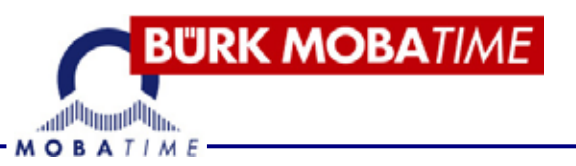

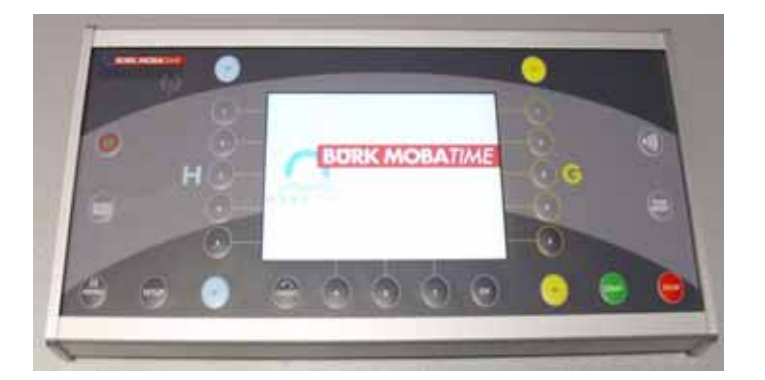

# **BETRIEBSANLEITUNG**

# **Multisportanzeigen MSA ab 05/2013**

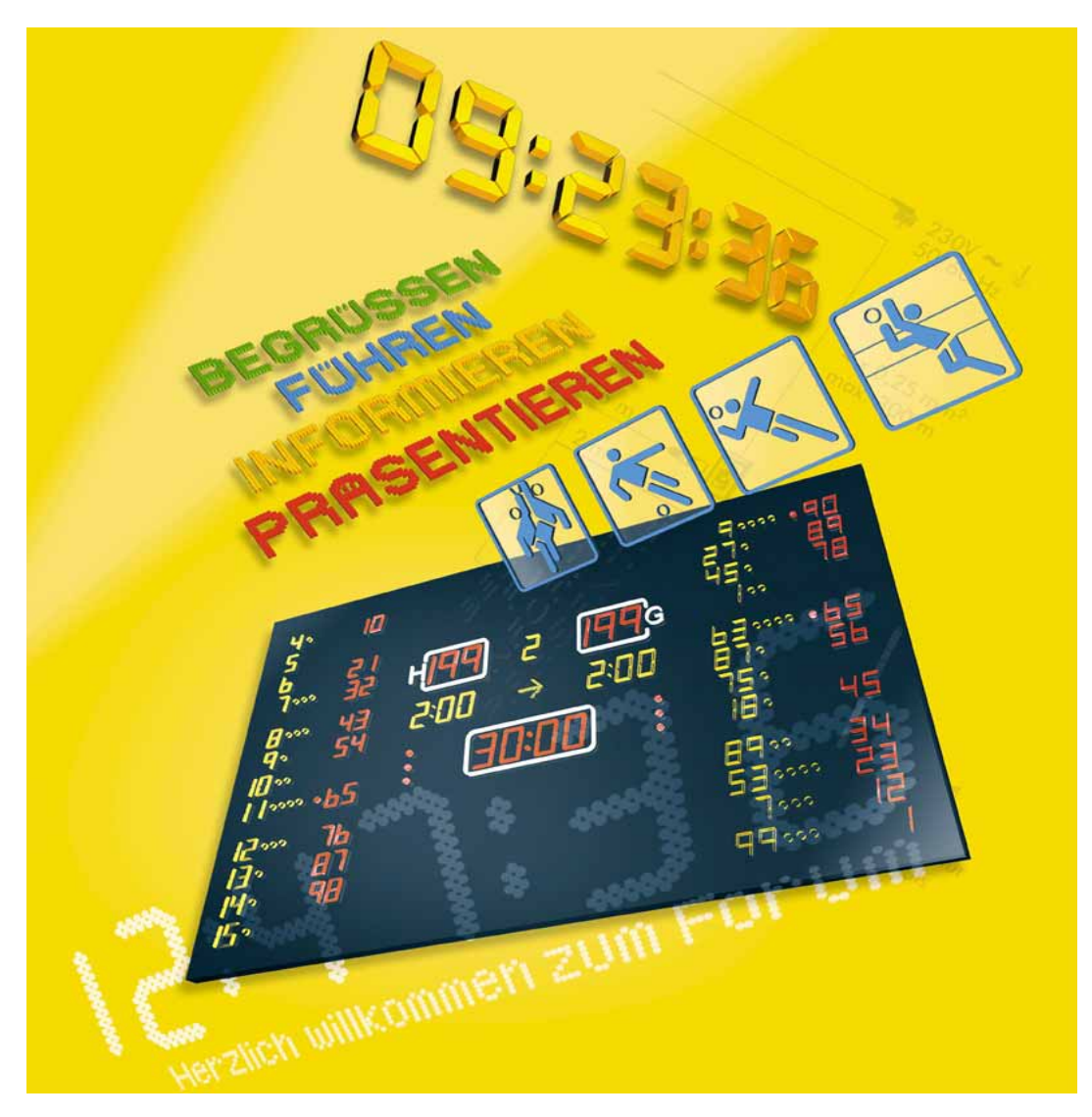

# **TOUCH-SCREEN**

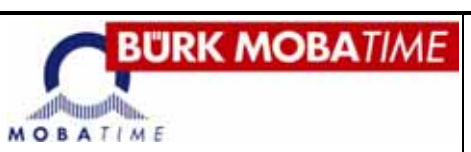

**Revision: 1** 

# **Inhalt**

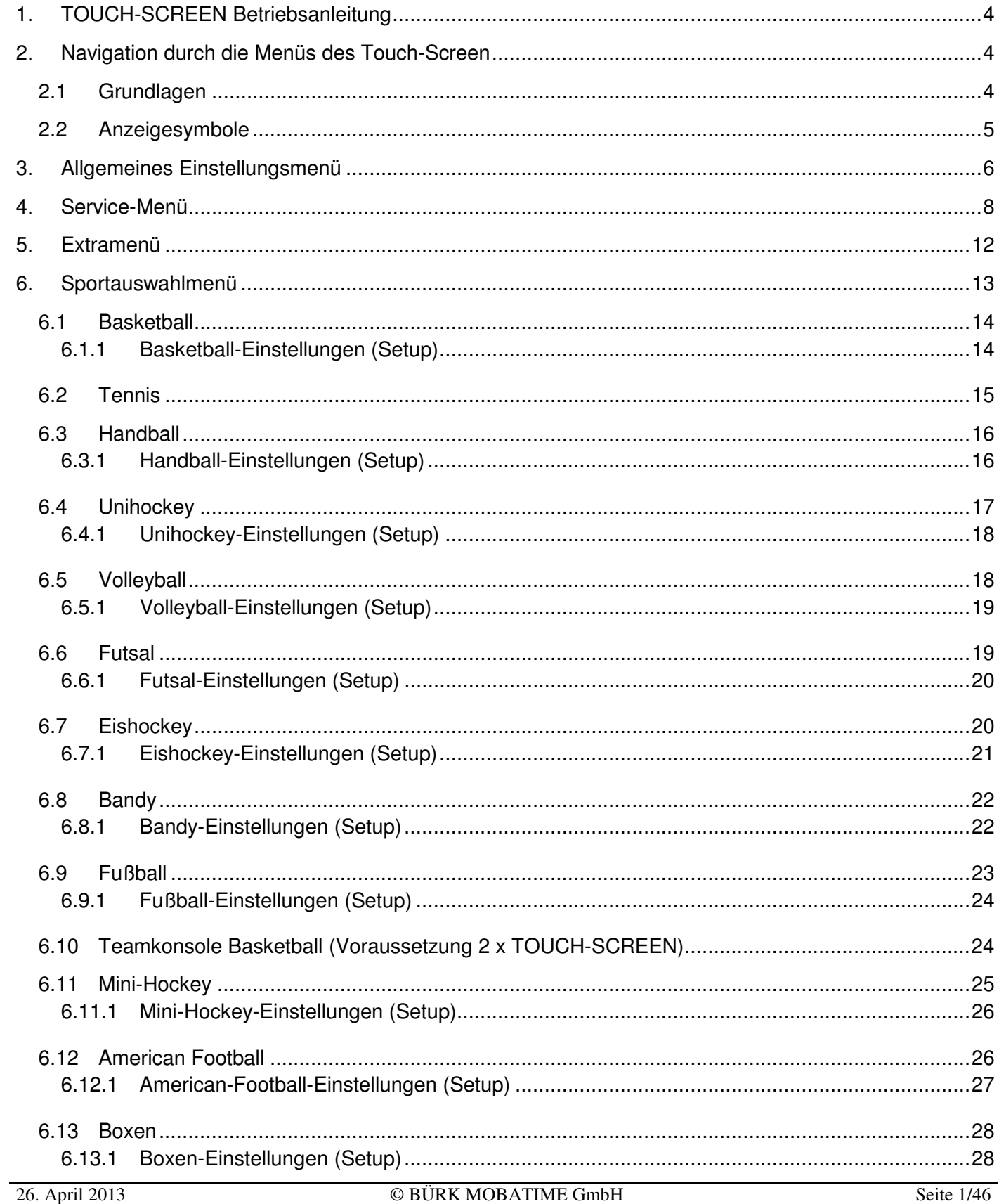

# **TOUCH-SCREEN**

**BURK MOBATIME** 

**MOBATIME** 

#### **Revision: 1**

![](_page_2_Picture_25.jpeg)

#### **BURK MOBATIME TOUCH-SCREEN** Betriebsanleitung **MOBATIME Revision: 1**

![](_page_3_Picture_25.jpeg)

# **1. Touch-Screen-Betriebsanleitung**

Diese Bedienungsanleitung wurde entwickelt, um zu beschreiben, wie das Touch-Screen-Bedienpult Touch-Screen für die MSA Multisportanzeigen funktioniert.

# **2. Navigation durch die Menüs des Touch-Screen's**

訓鳥 MOBATIME

![](_page_4_Figure_7.jpeg)

### **BURK MOBATIME TOUCH-SCREEN**  B Betriebsanleitung 神 MOBATIME **Revision: 1 Spiel starten/stoppen:**  Drücken Sie **oder Treffer für HEIM hinzufügen oder** Drücken Sie **behalten:** oder Drücken Sie **Alle Sie oder Treffer für GAST hinzufügen oder**  Drücken Sie  $\left[\begin{matrix} \overline{5} & 0 \\ 0 & \overline{1} \end{matrix} \right]$  und **ACCEPT Spiel-/Pausenzeit zurücksetzen:** dann Drücken Sie **Manuelles Tonsignal: Letzte Eingabe rückgängig machen n** Drücken Sie

### **2.2 Anzeigesymbole**

Diese Anzeigesymbole befinden sich in der oberen rechten Ecke des Bildschirms.

#### **Batterieanzeiger:**

![](_page_5_Picture_166.jpeg)

#### **Zonenanzeiger (Zuordnung einer Multisportanzeige oder mehrerer M Multisportanzeigen):**

![](_page_5_Picture_167.jpeg)

**BURK MOBATIME** 

**Revision: 1** 

#### **Signalanzeiger:**

![](_page_6_Picture_290.jpeg)

**Antillity** MOBATIME

# **3. Allgemeines Einstellun ngsmenü**

Das allgemeine Einstellungsmenü wird vom Menü Sportauswahl unten auf dem Bildschirm aus aufgerufen.

In dem Menü können Sie mit den Tasten (Funktionstaste B) und dem Touchscreen navigieren.

Datum Tag/Monat: Nach der Auswahl wird ein Ziffernfeld angezeigt, mit dem Tag und Monat bearbeitet werden können.

Uhrzeit: Nach der Auswahl wird ein Ziffernfeld angezeigt, mit dem die Tageszeit bearbeitet werden kann.

Datum Jahr (20XX): Nach der Auswahl wird ein Ziffernfeld angezeigt, mit dem das Jahr bearbeitet werden kann.

Hinweis zu Datum und Zeit: Nach der Einstellung überträgt das Touch-Screen die Informationen an die Hauptanzeigetafel. Das Touch-Screen empfängt dann die Daten zu Zeit, Datum und Jahr von der Hauptanzeigetafel, da das Touch-Screen keinen eingebauten Timer hat.

Zonenkanal funkgesteuert (Wireless channel): Drücken Sie die Taste, um zwischen den Funkkanälen 1 bis 4 zu wählen. Diese Option wird verwendet, wenn mehrere Naucom-1000 sich in der gleichen Sporthalle oder d dem gleichen Sportplatz befinden.

Beispiel: Wenn zwei Touch-Screens denselben Funkkanal verwenden, können sie sich gegenseitig stören und d dazu führen, dass die von ihnen gesteuerten A Anzeigetafeln nicht korrekt reagieren.

Sprache (Language): Die Sprache des Touch-Screen's kann gewählt werden, indem Sie mehrmals auf die Taste Sprache drücken n. Die Sprache kann über die Sprachenimportf funktion im Service-Menü (siehe Seite 7) aktualisiert werden.

Zonenauswahlmenü für Multisportanzeigen (Board zone selection menu): Nach der Auswahl wird das Zonenauswahlmenü angezeigt. Diese Option wird verwendet, wenn das Touch-Screen unabhängige Einstellungen von Multisportanzeigen steuern soll. Sie werden in der Zoneneinstellung für Multisportanzeigen einges stellt, siehe *Seite 27* für weitere Erklärungen. **D Der Standardwert ist 11**.

Autostart Sportart: Drücken Sie die Taste, um zwischen den Sportarten des Touch-Screen zu wählen. Hier wird die Sportart ausgewählt, die nach dem Einschalten des Bedienpultes erscheint.

Spielanzeige-Info: Bei dieser Auswahl öffnet das Touch-Screen das Spielanzeige-Menü und sucht die Anzeigetafeln, die in der Zoneneinstellung im Service-Menü konfiguriert sind. Wenn das Touch-

#### **Revision: 1**

Screen die Suche abgeschlossen hat, zeigt es die Anzeigetafeln an, die für den Betrieb mit dem Touch-Screen konfiguriert wurde. Siehe Standardanzeige-Adressen auf Seite *28* für weitere Erklärungen.

#### **Funktionstaste B bzw. Seite 2/2 mehr**

all<sup>in</sup> MOBATIME

**Spielanzeige Uhr-Zeit an (Anfangszeit zur Aktivierung der Uhrzeit außerhalb des Spielbetriebes):** Diese Option stellt die Zeit ein, ab der die Uhrzeit an der Multisportanzeige eingeschaltet wird. Nach der Auswahl wird ein Ziffernfeld angezeigt, mit dem die Zeit für die Aktivierung der Uhr an der Tafel bearbeitet werden kann. Der Standardwert ist 07:00.

**Beispiel:** Bei einer Einstellung von 07:00 ist die Uhr der Anzeigetafeln ab 07:00 an. Davor wird sie nicht angezeigt.

**Spielanzeige Uhr-Zeit aus (Endzeit zur Aktivierung der Uhrzeit außerhalb des Spielbetriebes)::** Diese Option stellt die Zeit ein, ab der die Multisportanzeige ausgeschaltet wird. Nach der Auswahl wird ein Ziffernfeld angezeigt, mit dem die Zeit für die Deaktivierung der Uhr an der Tafel eingestellt werden kann. Der Standardwert ist 24:00.

**Beispiel:** Bei einer Einstellung von 24:00 wird die Uhr der Anzeigetafeln nach 24:00 ausgeschaltet, bis die Zeit für die Aktivierung der Uhr an der Tafel erreicht ist.

**Uhr, immer ein:** Zeit für die Aktivierung der Uhr an der Tafel auf 00:00 und Zeit für die Deaktivierung der Uhr an der Tafel auf 24:00 stellen.

**Uhr, immer aus:** Zeit für die Aktivierung der Uhr an der Tafel auf 00:00 und Zeit für die Deaktivierung der Uhr an der Tafel auf 00:00 stellen.

**Tastenklick:** Drücken Sie die Taste, um den Tastenton zu aktivieren und deaktivieren. Jetzt wird ein Ton ausgegeben, wenn eine Taste gedrückt wird. Die Standardeinstellung ist aus.

**Touchscreen-Ton (Sensortastenklick):** Drücken Sie die Taste, um den Tastenton des Touchscreens zu aktivieren und deaktivieren. Jetzt wird ein Ton ausgegeben, wenn eine Taste des Touchscreens gedrückt wird. Die Standardeinstellung ist ein.

**Hintergrundbeleuchtung:** Drücken Sie die Taste, um die Lichtintensität des Touchscreens einzustellen. Die Hintergrundbeleuchtung kann von 1 bis 5 eingestellt werden. Dabei ist 1 die geringste und 5 die höchste Intensität. *Ein geringerer Pegel erhöht die Batterielaufzeit.* Der Standardwert ist 5.

**Beleuchtung Touch-Screen dimmen:** Nach der Auswahl wird ein Ziffernfeld angezeigt, mit dem die Hintergrundbeleuchtung des Touchscreens eingestellt werden kann. Der Pegel kann von 0 bis 99 eingestellt werden, wobei 0 die geringste Intensität darstellt, und 99 die höchste. Der Standardwert ist 50%.

**Standby-Betrieb Touch-Screen:** Nach der Auswahl wird ein Ziffernfeld angezeigt, mit dem die Zeit bis zum Dimmen des Touchscreens eingestellt werden kann. Die Zeit kann in Minuten von 0 bis 99 eingestellt werden, wobei 0 die Dimmfunktion deaktiviert. Dimmen verlängert die Lebensdauer der Batterie. Der Standardwert ist 0.

# **4. Service-Menü**

Das Service-Menü kann vom allgemeinen Einstellungsmenü aus aufgerufen werden (Funktionstaste A oder Menü Service). **Es können je nach Ausführung der Multisportanzeige nicht alle Funktionen angewendet werden.** Nach der Auswahl wird ein Ziffernfeld angezeigt, mit dem die Code-Nummer eingegeben werden muss.

• Code-Nummer: **1166**

In dem Menü können Sie mit den Tasten und dem Touchscreen navigieren.

all<sup>in</sup> MOBATIME

**Konfiguration importieren (Import configuration) – als csv-Datei:** Diese Funktion importiert Konfigurationen, die z.B. auf einem USB-Stick gesichert wurden. Um eine gespeicherte Konfiguration zu importieren, stecken Sie ein USB-Laufwerk ein und drücken Sie die Taste Konfiguration importieren. Eine Anzeige mit folgendem Text wird angezeigt: **Bitte warten!!! Importiere Konfigurationsdaten vom USB-Laufwerk**. Der Import ist abgeschlossen,

wenn das Touch-Screen ins Service-Menü zurückschaltet.

**Konfiguration exportieren (Export configuration) – als csv-Datei:** Diese Funktion exportiert Konfigurationen des TOUCH-SCREEN z.B. auf einen USB-Stick. Um eine Konfiguration zu exportieren, stecken Sie einen USB-Stick ein und drücken Sie die Taste Konfiguration exportieren. Eine Anzeige mit folgendem Text wird angezeigt: **Bitte warten!!! Exportiere Konfigurationsdaten zum USB-Laufwerk**. Der Export ist abgeschlossen, wenn das Touch-Screen ins Service-Menü zurückschaltet.

**Verwendungszeit(Time in use):** Hier werden die Stunden angezeigt, für die das Touch-Screen im Betrieb war.

**Code-Nummer ändern (Change service password):** Nach der Auswahl wird ein Ziffernfeld angezeigt, mit dem die Code-Nummer eingestellt werden kann. Der Standardwert ist 1166.

**Sprachen importieren (Import languages from USB):** Diese Funktion importiert neue Sprachen auf das Touch-Screen.

Um eine neue Sprache zu importieren, stecken Sie einen USB-Stick mit einer unterstützten Sprachdatei (.txt) von BÜRK MOBATIME ein und drücken Sie die Taste Sprache importieren. Eine Anzeige mit folgendem Text wird angezeigt: **Bitte warten!! Sprachen werden von USB-Stick importiert.** Der Import ist abgeschlossen, wenn das Touch-Screen ins Service-Menü zurückschaltet.

**Logo von USB importieren(Import Logo from USB):** Die Funktion importiert neue Einschaltlogos und Minilogis. Um ein Logo zu importieren, stecken Sie einen USB-Stick ein und drücken Sie die Taste Logo von USB importieren. Eine Anzeige mit folgendem Text wird angezeigt: **Bitte warten!! Logo wird vom USB-Stick importiert.** Der Import ist abgeschlossen, wenn das Touch-Screen ins Service-Menü zurückschaltet.

#### **Logoanforderungen:**

- Einschaltlogo 320x240 Pixel 24 bit. Dateiname: **logo.bmp**
- Minilogo 100x40 Pixel 24 bit. Dateiname: **minilogo.bmp**

油画 MOBATIME

**Revision: 1** 

**Kombinierte Teamtextanzeige (Combined team text display):** Drücken Sie die Taste, um die kombinierte Teamtextanzeigefunktion zu aktivieren oder deaktivieren. Ist sie aktiviert, werden die HEIM- und GAST-Teamtextanzeigen kombiniert, so dass HEIM-Teamtext und GAST-Teamtext in der gleichen Anzeige dargestellt werden.

Ist diese Funktion deaktiviert, hat jeder Teamtext seine eigene Anzeige. Die Standardeinstellung ist ein.

**Teamtextanzeigelänge (Team text display length):** Nach der Auswahl wird ein Ziffernfeld angezeigt, mit dem die Teamtextanzeigelänge eingestellt werden kann. Durch Bearbeitung der Teamtextanzeigelänge wird eingestellt, wie viele Zeichen für die Teamtextanzeige verwendet werden können. Die Länge kann von 0-32 eingestellt werden. Der Standardwert ist 20.

#### **Funktionstaste B bzw. Seite 1/5 mehr**

**GAST-Teamtext links ausrichten (Left align guest team text):** Drücken Sie die Taste, um die linke Ausrichtung der Teamtextanzeigen zu aktivieren oder deaktivieren. Ist diese Funktion aktiviert, ist der Text links ausgerichtet. Ist sie deaktiviert, ist der Text rechts ausgerichtet. Die Standardeinstellung ist aus.

**Mittelbereich der Tafel (Board middle section):** Drücken Sie die Taste, um den mittleren Abschnitt der Tafel zu aktivieren oder deaktivieren. Wenn der Mittelbereich der Tafel aktiviert ist, wird die Timeout-Zeit durch Ziffern in der Mitte der Anzeigetafel angezeigt. Ist er deaktiviert, wird die Timeout-Zeit in der Spielzeituhr angezeigt. Die Standardeinstellung ist ein.

**Verwendung der Sportanzeigen-Hupe als Shot Clock-Signal (Use game horn for shot clock):** Drücken Sie die Taste, um die Verwendung der Hupe der Hauptanzeigetafel als Shot Clock-Tonsignal zu aktivieren oder deaktivieren. Die Standardeinstellung ist aus.

**Vorherige Sätze anzeigen (Show previous sets in):** Drücken Sie die Taste, um eine von drei möglichen Stellen zu wählen, an denen vorherige Sätze angezeigt werden können. Der Standardwert ist Punktzahl.

**Option Punktzahl (Score):** Hier werden die Punkte der vorherigen Sätze in den oberen Spielerpunktzahlen der seitlichen Anzeigetafeln angezeigt.

**Option Nr.(No.):** Bei dieser Auswahl werden die Punkte der vorherigen Sätze in den oberen Spielernummern der seitlichen Anzeigetafeln angezeigt.

**Option Haupt (Main):** Bei dieser Auswahl werden die Punkte der vorherigen Sätze auf der Hauptanzeigetafel angezeigt.

**2 x Zeitstrafe kombinieren (Merge 2 x minor penalty, 2+2=4):** Drücken Sie die Taste, um die Addierung von Strafen zu aktivieren oder deaktivieren. Ist diese Funktion aktiviert, werden die Strafen nicht getrennt angezeigt, sondern addiert. Die Standardeinstellung ist aus.

**Beispiel:** Ist diese Funktion aktiviert und werden 2 Minutenstrafen erteilt, so zeigen die Ziffern 4(2+2=4), statt 2 Minuten und wieder 2 Minuten.

all<sup>in</sup> MOBATIME

**Revision: 1** 

**Spielernummer in Spielertextanzeige einschließen (Merge player number in player text display):** Drücken Sie die Taste, um das Einschließen der Spielernummer in der Spielertextanzeige zu aktivieren oder deaktivieren. Ist diese Funktion aktiviert, wird die Spielernummer in der Textanzeige mit dem Spielernamen angezeigt. Ist diese Funktion deaktiviert, wird der Spielername in der Textanzeige angezeigt. Die Standardeinstellung ist aus.

**Spielerfoul im Mittelbereich anzeigen (Show player foul middle section):** Drücken Sie die Taste, um die Spielerfoulanzeige im Mittelbereich zu aktivieren oder deaktivieren. Ist diese Funktion aktiviert, werden die Spielerfouls im Mittelbereich der Anzeigetafel für kurz Zeit angezeigt. Ist diese Funktion deaktiviert, wird nichts angezeigt. Die Standardeinstellung ist ein.

**Zeitdauer des Timeout-Tonsignals (Time-out horn signal time):** Nach der Auswahl wird ein Ziffernfeld angezeigt, mit dem das Timeout-Tonsignal eingestellt werden kann. Hier wird eingestellt, wie viele Sekunden lang das Timeout-Signal ertönt. Sie können die Dauer von 0-9 Sekunden einstellen. Der Standardwert ist 2.

#### **Funktionstaste B bzw. Seite 2/5 mehr**

**Zeitdauer des Shot Clock-Tonsignals (Shot clock horn signal time):** Nach der Auswahl wird ein Ziffernfeld angezeigt, mit dem die Zeit des Shot Clock-Tonsignals eingestellt werden kann. Hier wird eingestellt, wie viele Sekunden lang das Shot Clock-Tonsignal ertönt. Sie können die Länge von 0-9 Sekunden einstellen. Der Standardwert ist 2.

**Zeitdauer des Spielende- bzw. Pausen-Tonsignals (Game horn signal time):** Nach der Auswahl wird ein Ziffernfeld angezeigt, mit dem die Zeit des Spielende- bzw. Pausen-Tonsignals eingestellt werden kann. Hier wird eingestellt, für wie viele Sekunden das Tonsignal der Hauptanzeigetafel ertönt. Sie können die Dauer von 0-9 Sekunden einstellen. Der Standardwert ist 2.

**Einstellung/Zuordnung Sportanzeigen-Adressen für Zonenbereich (Board zones setup):** Bei dieser Auswahl wird ein Ziffernblock mit den Werten von 10 bis 69 eingestellt. Diese Adressen werden den Anzeigetafeln entsprechend gewählt, die mit dem Touch-Screen verwendet werden müssen. Siehe Zoneneinstellung auf Seite *27*, für eine detaillierte Beschreibung zur korrekten Konfiguration dieser Einstellung.

**Funksignalstärke (Wireless power):** Drücken Sie die Taste, um zwischen den Werten Niedrig, Hoch und Boost zu wählen.

Mit dieser Einstellung kann die Funkreichweite bzw. Funkstärke des Touch-Screen eingestellt werden.

*Boost wird grundsätzlich nur zu Testzwecken verwendet*. Der Standardwert ist hoch.

**Basketball-Shot Clock automatisch starten (Basketball shot clock auto start):** Drücken Sie die Taste, um das automatische Einschalten der Shot Clock bei Spielstart zu aktivieren oder deaktivieren. Ist diese Funktion aktiviert, starten die Shot Clocks automatisch bei Spielbeginn. Ist diese Funktion deaktiviert, müssen die Shot Clocks manuell gestartet werden. Die Standardeinstellung ist ein.

**Basketball-Shot Clock automatisch stoppen (Basketball shot clock auto stop):** Drücken Sie die Taste, um das automatische Ausschalten der Shot clock bei Spielende zu aktivieren oder deaktivieren. Ist diese Funktion aktiviert, halten die Shot Clocks mit Ende des Spiels automatisch an.

**Revision: 1** 

Ist diese Funktion deaktiviert, müssen die Shot Clocks manuell angehalten werden. Die Standardeinstellung ist ein.

神 MOBATIME

**Basketball-Shotclock bei Zurücksetzen ausblenden (Basketball shot clock blank at reset):**  Drücken Sie die Taste, um das Ausblenden der Shot clock beim Zurücksetzen zu aktivieren oder deaktivieren. Ist diese Funktion aktiviert, wird die Shot Clock ausgeblendet, bis das Spiel beginnt. Ist diese Funktion deaktiviert, zeigt die Shot Clock 24 an, wenn sie nach der 24-Sekunden-Regel eingestellt ist. Die Standardeinstellung ist aus.

**Basketball-Timeout-Zeit (Basketball time-out time):** Nach der Auswahl wird ein Ziffernfeld angezeigt, mit dem die Basketball-Timeout-Zeit eingestellt werden kann. Die Basketball-Timeout-Zeit kann zwischen 0 und 16 Minuten und 35 Sekunden eingestellt werden. Der Standardwert ist 1 Minute.

 **Funktionstaste B bzw. Seite 3/5 mehr** 

**Handball-Timeout-Zeit (Handball time-out time):** Nach der Auswahl wird ein Ziffernfeld angezeigt, mit dem die Handball-Timeout-Zeit eingestellt werden kann. Die Handball-Timeout-Zeit kann zwischen 0 und 16 Minuten und 35 Sekunden eingestellt werden. Der Standardwert ist 1 Minute.

**Unihockey-Timeout-Zeit (Floorball time-out time):** Nach der Auswahl wird ein Ziffernfeld angezeigt, mit dem die Unihockey-Timeout-Zeit eingestellt werden kann. Die Unihockey-Timeout-Zeit kann zwischen 0 und 16 Minuten und 35 Sekunden eingestellt werden. Der Standardwert ist 30 Sekunden.

**Futsal-Timeout-Zeit (Futsal time-out time):** Nach der Auswahl wird ein Ziffernfeld angezeigt, mit dem die Futsal-Timeout-Zeit eingestellt werden kann. Die Futsal-Timeout-Zeit kann zwischen 0 und 16 Minuten und 35 Sekunden eingestellt werden. Der Standardwert ist 1 Minute und 30 Sekunden.

**Eishockey-Timeout-Zeit (Ice hockey time-out time):** Nach der Auswahl wird ein Ziffernfeld angezeigt, mit dem die Eishockey-Timeout-Zeit eingestellt werden kann. The Eishockey-Timeout-Zeit kann zwischen 0 und 16 Minuten und 35 Sekunden eingestellt werden. Der Standardwert ist 30 Sekunden.

**Volleyball-Timeout-Zeit (Volleyball time-out time):** Nach der Auswahl wird ein Ziffernfeld angezeigt, mit dem die Volleyball-Timeout-Zeit eingestellt werden kann. Die Volleyball-Timeout-Zeit kann zwischen 0 und 16 Minuten und 35 Sekunden eingestellt werden. Der Standardwert ist 30 Sekunden.

**Volleyball-Tech-Timeout-Zeit (Volleyball tech time-out time):** Nach der Auswahl wird ein Ziffernfeld angezeigt, mit dem die technische Volleyball-Timeout-Zeit eingestellt werden kann. The technische Volleyball-Timeout-Zeit kann zwischen 0 und 16 Minuten und 35 Sekunden eingestellt werden. Der Standardwert ist 1 Minute.

**Wasserball-Timeout-Zeit (Water polo time-out time):** Nach der Auswahl wird ein Ziffernfeld angezeigt, mit dem die Wasserball-Timeout-Zeit eingestellt werden kann. Die Wasserball-Timeout-Zeit kann zwischen 0 und 16 Minuten und 35 Sekunden eingestellt werden. Der Standardwert ist 1 Minute.

**Revision: 1** 

**American-Football-Timeout-Zeit(American football time-out time):** Nach der Auswahl wird ein Ziffernfeld angezeigt, mit dem die American-Football-Timeout-Zeit eingestellt werden kann. Die American-Football-Timeout-Zeit kann zwischen 0 und 16 Minuten und 35 Sekunden eingestellt werden. Der Standardwert ist 1:30 Minuten.

#### **Funktionstaste B bzw. Seite 4/5 mehr**

**Testmenü:** Diese Funktion wird verwendet, um die Anzeigetafel zu prüfen.

**Test 1:** Bei dieser Auswahl werden alle Ziffern und Punkte eingeschaltet. Wenn Textanzeigen installiert sind, werden sie wie folgt angezeigt:

- HEIM-Teamtextanzeige = Zeile 0.
- Kombinierte Teamtextanzeige = Zeile 0.

油画 MOBATIME

- GAST-Teamtextanzeige = Zeile 21.
- HEIM-Seitentafel-Textanzeigen 1 bis  $20 = Zeile 1$  bis 20.
- GAST-Seitentafel-Textanzeigen 1 bis 20 = Zeile 22 bis 41.

**Test 2:** Bei dieser Auswahl zählen alle Ziffern von 0 bis 9 hoch. Die Punkte gehen von unten nach oben an und aus. Die Textanzeigen zeigen die Zeilenzahlen an.

**Test 3:** Bei dieser Auswahl werden Zifferngruppen auf der Hauptanzeigetafel von oben nach unten eingeschaltet. Die Textanzeigen zeigen weiter die Zeilenzahlen an.

**Zusatz-Bedienteil testen:** Diese Funktion wird verwendet, um zu prüfen, ob ein angeschlossenes Zusatz-Bedienteil (z.B. für Shot Clocks) korrekt funktioniert.

**Test-Blatt:** Wenn eine Taste auf dem Zusatz-Bedienteil gedrückt wird, erscheinen folgende Nummern m Zusatz-Bedienteil-Testkasten.

- Zeit für Spielstart =  $1$
- Zeit für Spielende  $= 2$
- Zeit Shot Clock starten/stoppen = 3.
- Zeit Shot Clock zurücksetzen = 4.

**Schriftart für Textanzeigen hochladen (Upload font to text displays):** Diese Funktion lädt neue Schriftarten auf die Testdisplays in den Anzeigetafeln hoch.

Um neue Schriftarten hochzuladen, gehen Sie vor wie folgt:

- Drücken Sie die Taste Schriftart hochladen (Upload font to text displays).
- Jede Textanzeige auf der Multisportanzeige zeigt jetzt den Buchstaben X.
- Wenn alle X verschwunden sind, ist der Upload abgeschlossen.

# **5. Extramenü**

Das Extramenü kann von jeweils allen Sportarten aus aufgerufen werden, indem die Menütaste

ad<sup>0</sup>h MOBATIME

**Revision: 1** 

gedrückt wird. **Es können je nach Ausführung der Multisportanzeige nicht alle Funktionen angewendet werden.**

Im Extramenü verfügbare Optionen:

**Laufschrift ändern:** Bei dieser Auswahl wird ein Fenster mit der Option, die in den Textanzeigen dargestellten Texte zu bearbeiten, angezeigt. Siehe **Werbe-/Informationstext bearbeiten** auf Seite *33* für eine ausführliche Beschreibung.

**Spielprotokoll auf USB exportieren (Game log export to USB):** Diese Funktion exportiert das Spielprotokoll auf einen USB-Stick. Um ein Spielprotokoll zu exportieren, stecken Sie einen USB-Stick ein und drücken Sie die Taste Spielprotokoll auf USB exportieren. Eine Anzeige mit folgendem Text wird angezeigt: **Bitte warten!! Exporting Spielprotokoll to USB-Stick.**

**Laufschrift:** Drücken Sie die Taste, um Text in der Textanzeige zu verbergen (AUS) oder anzuzeigen (EIN). Der Standardwert ist AUS.

**Team-Aufstellung:** Drücken Sie die Taste, um die Team-Aufstellung in der Textanzeige zu verbergen (AUS) oder anzuzeigen (EIN). Der Standardwert ist AUS.

**Import Laufschrift:** Diese Funktion importiert Text von einem USB-Stick. Um Text zu importieren, stecken Sie einen USB-Stick ein und drücken Sie die Taste Import Laufschrift. Eine Anzeige mit folgendem Text wird angezeigt: **Bitte warten!! Werbung wird vom USB-Stick importiert.**

### **6. Sportauswahlmenü**

Das Sportauswahlmenü kann durch Beenden eines Spiels aufgerufen werden.

Folgende Optionen sind im Sportauswahlmenü verfügbar:

- Basketball.
- Tennis.
- Handball.
- Unihockey.
- Volleyball.
- Futsal.
- Eishockey.
- Bandy.
- Fußball.
- Seitenkonsole.
- Mini-Hockey.
- American Football.
- Boxen.
- A-H Tafel.
- Wasserball.

all<sup>in</sup> MOBATIME

**Revision: 1** 

#### **6.1 Basketball**

#### **HEIM/GAST:**

**Timeout (Auszeit):** Bei dieser Auswahl wird der betreffenden Seite ein Timeout zugewiesen.

**Fouls:** Bei dieser Auswahl wird ein Fenster angezeigt, in dem einem bestimmten Spieler oder Team ein Foul zugewiesen werden kann. Drücken Sie die Taste Abbrechen oder Rückgängig, um das Foul zu annullieren.

**3 Punkte:** Bei dieser Auswahl wird ein Fenster angezeigt, in dem einem bestimmten Spieler oder Team 3 Punkte zugeteilt werden. Drücken Sie die Taste Abbrechen oder Rückgängig, wenn die 3 Punkte annuliert werden müssen.

**2 Punkte:** Bei dieser Auswahl wird ein Fenster angezeigt, in dem einem bestimmten Spieler oder Team 2 Punkte zugeteilt werden. Drücken Sie die Taste Abbrechen oder Rückgängig, wenn die 2 Punkte annuliert werden müssen.

**1 Punkt:** Bei dieser Auswahl wird ein Fenster angezeigt, in dem einem bestimmten Spieler oder Team 1 Punkt zugeteilt wird. Drücken Sie die Taste Abbrechen oder Rückgängig, wenn der Punkt annuliert werden muss.

**Korrekturmenü (Korrektur im Spiel):** Öffnen Sie das Korrekturmenü, wenn Sie eine Korrektur am aktuellen Spiel vornehmen müssen. Siehe auch Korrekturmenü auf Seite *38*.

**Ballbesitz:** Drücken Sie die Taste, um das Team im Ballbesitz zu wechseln.

#### **6.1.1 Basketball-Einstellungen (Setup)**

Um die Basketballeinstellungen aufzurufen, drücken Sie die Setup-Taste.

**HEIM-/GAST-Team-Aufstellung bearbeiten:** Bei dieser Auswahl wird ein Fenster angezeigt, in dem Sie die Aufstellung des HEIM- bzw. GAST-Teams bearbeiten können. Siehe HEIM- und GAST-Teamaufstellungs-Funktionen auf Seite *37* für eine ausführliche Beschreibung.

**Periodenzeit:** Nach der Auswahl wird ein Ziffernfeld angezeigt, mit dem die Periodenzeit eingestellt werden kann.

Die Periodenzeit kann von 00:00 bis 99:59 eingestellt werden. Der Standardwert ist 10:00 Minuten.

**Verlängerungszeit (verlängerte Periodenzeit):** Nach der Auswahl wird ein Ziffernfeld angezeigt, mit dem die Verlängerungszeit eingestellt werden kann. Die Verlängerungszeit kann von 00:00 bis 99:59 eingestellt werden. Der Standardwert ist 05:00 Minuten.

**Pausenzeit:** Nach der Auswahl wird ein Ziffernfeld angezeigt, mit dem die Pausenzeit eingestellt werden kann.

Die Pausenzeit kann von 00:00 bis 99:59 eingestellt werden. Der Standardwert ist 02:00 Minuten.

**Revision: 1** 

**Halbzeitpausenzeit:** Nach der Auswahl wird ein Ziffernfeld angezeigt, mit dem die Halbzeitpausenzeit eingestellt werden kann. Die Halbzeitpausenzeit kann von 00:00 bis 99:59 eingestellt werden. Der Standardwert ist 15:00 Minuten.

油画 MOBATIME

**Zählmodus:** Drücken Sie die Taste, um zu wählen, ob die Spielzeit aufwärts oder abwärts zählt. Der Standardwert ist abwärts.

**Vorlaufzeit vor dem Spiel:** Nach der Auswahl wird ein Ziffernfeld angezeigt, mit dem die Vorlaufzeit eingestellt werden kann. Die Vorlaufzeit kann von 00:00 bis 99:59 eingestellt werden. Der Standardwert ist 20:00 Minuten.

#### **Funktionstaste B bzw. Seite 1/2 mehr**

**Shot Clock-Zeit:** Nach der Auswahl wird ein Ziffernfeld angezeigt, mit dem die Shot Clock-Zeit eingestellt werden kann. Die Shot Clock-Zeit kann von 00 bis 99 eingestellt werden. Der Standardwert ist 24 Sekunden.

 **Shot Clock-Zeit kurz:** Nach der Auswahl wird ein Ziffernfeld angezeigt, mit dem die kurze Shot Clock-Zeit eingestellt werden kann. Die kurze Shot Clock-Zeit kann von 00 bis 99 eingestellt werden. Der Standardwert ist 14 Sekunden.

**Hupe automatisch:** Drücken Sie die Taste, um zu wählen, ob das Tonsignal automatisch ertönen soll, oder ob es manuell gesteuert werden muss. Die Standardeinstellung ist ein.

#### **6.2 Tennis**

#### **HEIM/GAST:**

**Spielername:** Bei dieser Auswahl wird eine QWERTY-Tastatur angezeigt, auf welcher der Spielername eingegeben werden kann. Es können bis zu 32 Zeichen eingegeben werden.

**Spiele:** Drücken Sie die Taste, um die Spielzahl um 1 zu erhöhen.

**Sätze:** Drücken Sie die Taste, um den nächsten Satz zu beginnen.

**Aufschlag:** Drücken Sie die Taste, um zwischen den Spielern zu wechseln.

**Punkt:** Drücken Sie die Taste, um einem Spieler Punkte zu geben (15, 30, 40, Ad).

**Nächster Satz:** Drücken Sie die Taste, um den nächsten Satz zu beginnen.

**Tiebreak:** Drücken Sie die Taste, um einen Tiebreak zu vergeben.

**Korrekturmenü (Korrektur im Spiel):** Öffnen Sie das Korrekturmenü, wenn Sie eine Korrektur am aktuellen Spiel vornehmen müssen. Siehe auch Korrekturmenü auf Seite *38*.

### **6.3 Handball**

#### **HEIM/GAST:**

**Timeout (Auszeit):** Bei dieser Auswahl wird der betreffenden Seite ein Timeout zugewiesen.

**Strafzeit:** Bei dieser Auswahl wird ein Fenster angezeigt, in dem Sie einem Spieler oder einem Team eine Strafe zuweisen können. Drücken Sie die Taste Rückgängig, um das Foul zu annullieren.

**Gelbe Karte:** Bei dieser Auswahl wird ein Fenster angezeigt, in dem einem Spieler oder Team eine gelbe Karte gegeben werden kann.

**Rote Karte:** Bei dieser Auswahl wird ein Fenster angezeigt, in dem einem Spieler oder Team eine rote Karte gegeben werden kann.

**Treffer:** Drücken Sie die Taste, um einem Team 1 Tor zu geben.

MOBATIME

**Periode:** Drücken Sie die Taste, um die Halbzeit um 1 zu erhöhen.

**Auswechslung:** Bei dieser Auswahl wird ein Fenster angezeigt, in dem die Spieler von 1 bis 18 ausgewechselt werden können.

Die Ziffern über der roten Linie sind die aktiven Spieler, die darunter die Ersatzleute.

#### **Verwendung der Auswechselfunktion:**

- Wählen Sie zwei Spielernummern zum Auswechseln. Beispiel: Spielernummer 1 und 18.
- Drücken Sie Nummer 1. Diese Taste wird jetzt rot.
- Drücken Sie Nummer 18. Diese Taste wird jetzt grün.
- Spielernummer 18 wurde nun für Spielernummer 1 eingewechselt.
- Drücken Sie nun die Taste Annehmen.

**Korrekturmenü (Korrektur im Spiel):** Öffnen Sie das Korrekturmenü, wenn Sie eine Korrektur am aktuellen Spiel vornehmen müssen. Siehe auch Korrekturmenü auf Seite *38*.

#### **6.3.1 Handball-Einstellungen (Setup)**

Um die Handballeinstellungen aufzurufen, drücken Sie die Setup-Taste.

**HEIM-/GAST-Team-Aufstellung bearbeiten:** Bei dieser Auswahl wird ein Fenster angezeigt, in dem Sie die Aufstellung des HEIM- bzw. GAST-Teams bearbeiten können. Siehe HEIM- und GAST-Teamaufstellungs-Funktionen auf Seite *37* für eine ausführliche Beschreibung.

**Periodenzeit:** Nach der Auswahl wird ein Ziffernfeld angezeigt, mit dem die Periode eingestellt werden kann.

Die Periode kann von 00:00 bis 99:59 eingestellt werden. Der Standardwert ist 30:00 Minuten.

**Verlängerungszeit (verlängerte Periodenzeit):** Nach der Auswahl wird ein Ziffernfeld angezeigt, mit dem die Verlängerungszeit eingestellt werden kann. Die Verlängerungszeit kann von 00:00 bis 99:59 eingestellt werden. Der Standardwert ist 05:00 Minuten.

**Revision: 1** 

**Halbzeitpausenzeit:** Nach der Auswahl wird ein Ziffernfeld angezeigt, mit dem die Halbzeitpausenzeit eingestellt werden kann. Die Halbzeitpausenzeit kann von 00:00 bis 99:59 eingestellt werden. Der Standardwert ist 10:00 Minuten.

all<sup>in</sup> MOBATIME

**Fortlaufende Hauptspielzeit:** Drücken Sie die Taste, um zu wählen, ob die zweite Halbzeit von vorne oder fortlaufend weiter gezählt wird. Die Standardeinstellung ist aus.

**Beispiel für fortlaufende Hauptspielzeit:** Ist diese Option eingeschaltet, beginnt die zweite Halbzeit bei 30 Minuten und zählt bis 60 Minuten aufwärts.

**Zählmodus:** Drücken Sie die Taste, um zu wählen, ob die Spielzeit aufwärts oder abwärts zählt. Der Standardwert ist aufwärts.

**Vorlaufzeit vor dem Spiel:** Nach der Auswahl wird ein Ziffernfeld angezeigt, mit dem die Vorlaufzeit eingestellt werden kann. Die Vorlaufzeit kann von 00:00 bis 99:59 eingestellt werden. Der Standardwert ist 0 Minuten.

#### **Funktionstaste B bzw. Seite 1/2 mehr**

**Spielernummerauswahl:** Drücken Sie die Taste, um auszuwählen, ob die Spielerauswahl aus einer Liste oder durch Eingabe der Spielernummer erfolgt, oder ausgeschaltet wird. Die Standardeinstellung ist aus. Siehe Spielernummerauswahl auf Seite *36* für eine ausführliche Beschreibung.

**Hupe automatisch:** Drücken Sie die Taste, um zu wählen, ob das Tonsignal automatisch ertönen soll, oder ob es manuell gesteuert werden muss. Die Standardeinstellung ist ein.

### **6.4 Unihockey**

#### **HEIM/GAST:**

**Timeout (Auszeit):** Bei dieser Auswahl wird der betreffenden Seite ein Timeout zugewiesen.

**Strafzeit:** Nach der Auswahl wird ein Ziffernfeld angezeigt, mit dem einem Spieler eine Strafe zugewiesen werden kann. Nach der Auswahl sehen Sie ein Fenster mit der Spielernummer und den folgenden Optionen:

**2 Tasten für 2-Minuten-Zeitstrafe:** Drücken Sie die Taste, um dem Spieler eine 2-Minuten-Zeitstrafe zuzuweisen.

**2 Tasten für 5-Minuten-Zeitstrafe:** Drücken Sie die Taste, um dem Spieler eine 5-Minuten-Zeitstrafe zuzuweisen.

**Fehlverhalten 10:** Drücken Sie die Taste, um dem Spieler eine 10-Minuten-Zeitstrafe für Fehlverhalten zuzuweisen.

**2 + 2:** Drücken Sie die Taste, um dem Spieler eine 2+2-Minuten-Zeitstrafe zuzuweisen.

**5 + 2:** Drücken Sie die Taste, um dem Spieler eine 5+2-Minuten-Zeitstrafe zuzuweisen.

**2 + 10:** Drücken Sie die Taste, um dem Spieler eine 2+10-Minuten-Zeitstrafe zuzuweisen.

**Schussstatistik:** Drücken Sie die Taste, um die Schussstatistik um 1 zu erhöhen.

**Periode:** Drücken Sie die Taste, um die Halbzeitzählung um 1 zu erhöhen.

油画 MOBATIME

**Korrekturmenü (Korrektur im Spiel):** Öffnen Sie das Korrekturmenü, wenn Sie eine Korrektur am aktuellen Spiel vornehmen müssen. Siehe auch Korrekturmenü auf Seite *38*.

#### **6.4.1 Unihockey-Einstellungen (Setup)**

Um die Unihockeyeinstellungen aufzurufen, drücken Sie die Setup-Taste.

**HEIM-/GAST-Team-Aufstellung bearbeiten:** Bei dieser Auswahl wird ein Fenster angezeigt, in dem Sie die Aufstellung des HEIM- bzw. GAST-Teams bearbeiten können. Siehe HEIM- und GAST-Teamaufstellungs-Funktionen auf Seite *37* für eine ausführliche Beschreibung.

**Periodenzeit:** Nach der Auswahl wird ein Ziffernfeld angezeigt, mit dem die Periode eingestellt werden kann.

Die Periode kann von 00:00 bis 99:59 eingestellt werden. Der Standardwert ist 20:00 Minuten.

**Verlängerungszeit (verlängerte Periodenzeit):** Nach der Auswahl wird ein Ziffernfeld angezeigt, mit dem die Verlängerungszeit eingestellt werden kann. Die Verlängerungszeit kann von 00:00 bis 99:59 eingestellt werden. Der Standardwert ist 05:00 Minuten.

**Pausenzeit:** Nach der Auswahl wird ein Ziffernfeld angezeigt, mit dem die Pausenzeit eingestellt werden kann. Die Pausenzeit kann von 00:00 bis 99:59 eingestellt werden. Der Standardwert ist 10:00 Minuten.

**Zählmodus:** Drücken Sie die Taste, um zu wählen, ob die Spielzeit aufwärts oder abwärts zählt. Der Standardwert ist aufwärts.

**Vorlaufzeit vor dem Spiel:** Nach der Auswahl wird ein Ziffernfeld angezeigt, mit dem die Vorlaufzeit eingestellt werden kann. Die Vorlaufzeit kann von 00:00 bis 99:59 eingestellt werden. Der Standardwert ist 00:00 Minuten.

**Hupe automatisch:** Drücken Sie die Taste, um zu wählen, ob das Tonsignal automatisch ertönen oder manuell gesteuert werden soll. Die Standardeinstellung ist ein.

**Spielernummerauswahl:** Drücken Sie die Taste, um auszuwählen, ob die Spielerauswahl aus einer Liste oder durch Eingabe der Spielernummer erfolgt, oder ausgeschaltet wird. Der Standardwert ist ENTER (Eingabe). Siehe Spielernummerauswahl auf Seite *36* für eine ausführliche Beschreibung.

### **6.5 Volleyball**

#### **HEIM/GAST:**

**Timeout (Auszeit):** Bei dieser Auswahl wird der betreffenden Seite ein Timeout zugewiesen.

**Technisches Timeout (Techn. Auszeit):** Drücken Sie die Taste, um einem Team ein technisches Timeout zuzuweisen.

**Auswechslung:** Drücken Sie die Taste, um auszuwechseln.

**Punkt:** Drücken Sie die Taste, um einem Team einen Punkt zu geben.

**Address** MOBATIME

**Nächster Satz:** Drücken Sie die Taste, um zum nächsten Satz weiterzuschalten.

**Aufschlag:** Drücken Sie die Taste, um das aufschlagende Team umzuschalten.

**Korrekturmenü (Korrektur im Spiel):** Öffnen Sie das Korrekturmenü, wenn Sie eine Korrektur am aktuellen Spiel vornehmen müssen. Siehe auch Korrekturmenü auf Seite *38*.

#### **6.5.1 Volleyball-Einstellungen (Setup)**

Um die Volleyballeinstellungen aufzurufen, drücken Sie die Setup-Taste.

**HEIM-/GAST-Team-Aufstellung bearbeiten:** Bei dieser Auswahl wird ein Fenster angezeigt, in dem Sie die Aufstellung des HEIM- bzw. GAST-Teams bearbeiten können. Siehe HEIM- und GAST-Teamaufstellungs-Funktionen auf Seite *37* für eine ausführliche Beschreibung.

**Pausenzeit:** Nach der Auswahl wird ein Ziffernfeld angezeigt, mit dem die Pausenzeit eingestellt werden kann. Die Pausenzeit kann von 00:00 bis 99:59 eingestellt werden. Der Standardwert ist 10:00 Minuten.

### **6.6 Futsal**

#### **HEIM/GAST:**

**Timeout (Auszeit):** Bei dieser Auswahl wird der betreffenden Seite ein Timeout zugewiesen.

**Strafzeit:** Drücken Sie die Taste, um einem Team eine Strafe zuzuweisen. Wenn eine Strafe zugewiesen wird, wird die Foulzählung des Teams um 1 erhöht.

**Teamfouls:** Drücken Sie die Taste, um ein Teamfoul zuzuweisen.

**Treffer:** Drücken Sie die Taste, um einem Team 1 Treffer zu geben.

**Periode:** Drücken Sie die Taste, um die Halbzeitzählung um 1 zu erhöhen.

**Korrekturmenü (Korrektur im Spiel):** Öffnen Sie das Korrekturmenü, wenn Sie eine Korrektur am aktuellen Spiel vornehmen müssen. Siehe auch Korrekturmenü auf Seite *38*.

#### **6.6.1 Futsal-Einstellungen (Setup)**

Um die Futsaleinstellungen aufzurufen, drücken Sie die Setup-Taste.

**HEIM-/GAST-Team-Aufstellung bearbeiten:** Bei dieser Auswahl wird ein Fenster angezeigt, in dem Sie die Aufstellung des HEIM- bzw. GAST-Teams bearbeiten können. Siehe HEIM- und GAST-Teamaufstellungs-Funktionen auf Seite *37* für eine ausführliche Beschreibung.

**Periodenzeit:** Nach der Auswahl wird ein Ziffernfeld angezeigt, mit dem die Periode eingestellt werden kann.

Die Periode kann von 00:00 bis 99:59 eingestellt werden. Der Standardwert ist 20:00 Minuten.

**Verlängerungszeit (verlängerte Periodenzeit):** Nach der Auswahl wird ein Ziffernfeld angezeigt, mit dem die Verlängerungszeit eingestellt werden kann. Die Verlängerungszeit kann von 00:00 bis 99:59 eingestellt werden. Der Standardwert ist 05:00 Minuten.

**Halbzeitpausenzeit:** Nach der Auswahl wird ein Ziffernfeld angezeigt, mit dem die Halbzeitpausenzeit eingestellt werden kann. Die Halbzeitpausenzeit kann von 00:00 bis 99:59 eingestellt werden. Der Standardwert ist 15:00 Minuten.

**Fortlaufende Hauptspielzeit:** Drücken Sie die Taste, um zu wählen, ob die zweite Halbzeit von vorne oder fortlaufend weiter gezählt wird. Die Standardeinstellung ist aus.

**Beispiel für fortlaufende Hauptspielzeit:** Ist diese Option eingeschaltet, beginnt die zweite Halbzeit bei 20 Minuten und zählt bis 40 Minuten aufwärts.

**Zählmodus:** Drücken Sie die Taste, um zu wählen, ob die Spielzeit aufwärts oder abwärts zählt. Der Standardwert ist aufwärts.

**Vorlaufzeit vor dem Spiel:** Nach der Auswahl wird ein Ziffernfeld angezeigt, mit dem die Vorlaufzeit eingestellt werden kann. Die Vorlaufzeit kann von 00:00 bis 99:59 eingestellt werden. Der Standardwert ist 00:00 Minuten.

#### **Funktionstaste B bzw. Seite 1/2 mehr**

**Hupe automatisch:** Drücken Sie die Taste, um zu wählen, ob das Tonsignal automatisch ertönen oder manuell gesteuert werden soll. Die Standardeinstellung ist ein.

**Spielernummerauswahl:** Drücken Sie die Taste, um auszuwählen, ob die Spielerauswahl aus einer Liste oder durch Eingabe der Spielernummer erfolgt, oder ausgeschaltet wird. Die Standardeinstellung ist aus. Siehe Spielernummerauswahl auf Seite *36* für eine ausführliche Beschreibung.

### **6.7 Eishockey**

#### **HEIM/GAST:**

**Timeout (Auszeit):** Bei dieser Auswahl wird der betreffenden Seite ein Timeout zugewiesen.

all<sup>in</sup> MOBATIME

**Revision: 1** 

**Strafzeit:** Nach der Auswahl wird ein Ziffernfeld angezeigt, mit dem einem Spieler eine Strafe zugewiesen werden kann. Nach der Auswahl sehen Sie ein Fenster mit der Spielernummer und den folgenden Optionen:

**2 Tasten für 2-Minuten-Zeitstrafe:** Drücken Sie die Taste, um dem Spieler eine 2-Minuten-Zeitstrafe zuzuweisen.

**2 Tasten für 5-Minuten-Zeitstrafe:** Drücken Sie die Taste, um dem Spieler eine 5-Minuten-Zeitstrafe zuzuweisen.

**Fehlverhalten 10:** Drücken Sie die Taste, um dem Spieler eine 10-Minuten-Zeitstrafe für Fehlverhalten zuzuweisen.

**2 + 2:** Drücken Sie die Taste, um dem Spieler eine 2+2-Minuten-Zeitstrafe zuzuweisen.

**5 + 2:** Drücken Sie die Taste, um dem Spieler eine 5+2-Minuten-Zeitstrafe zuzuweisen.

**2 + 10:** Drücken Sie die Taste, um dem Spieler eine 2+10-Minuten-Zeitstrafe zuzuweisen.

**Schussstatistik:** Drücken Sie die Taste, um die Schussstatistik um 1 zu erhöhen.

**Periode:** Drücken Sie die Taste, um die Halbzeitzählung um 1 zu erhöhen.

**Treffer:** Nach der Auswahl wird ein Ziffernfeld angezeigt, mit dem die Nummer des Spielers, der den Punkt erzielt hat, eingegeben wird.

**Korrekturmenü (Korrektur im Spiel):** Öffnen Sie das Korrekturmenü, wenn Sie eine Korrektur am aktuellen Spiel vornehmen müssen. Siehe auch Korrekturmenü auf Seite *38*.

#### **6.7.1 Eishockey-Einstellungen (Setup)**

Um die Eishockeyeinstellungen aufzurufen, drücken Sie die Setup-Taste.

**HEIM-/GAST-Team-Aufstellung bearbeiten:** Bei dieser Auswahl wird ein Fenster angezeigt, in dem Sie die Aufstellung des HEIM- bzw. GAST-Teams bearbeiten können. Siehe HEIM- und GAST-Teamaufstellungs-Funktionen auf Seite *37* für eine ausführliche Beschreibung.

**Periodenzeit:** Nach der Auswahl wird ein Ziffernfeld angezeigt, mit dem die Periode eingestellt werden kann.

Die Periodenzeit kann von 00:00 bis 99:59 eingestellt werden. Der Standardwert ist 20:00 Minuten.

**Verlängerung (Überzeit Periodenzeit):** Nach der Auswahl wird ein Ziffernfeld angezeigt, mit dem die Verlängerung eingestellt werden kann. Die Verlängerung kann von 00:00 bis 99:59 eingestellt werden. Der Standardwert ist 05:00 Minuten.

**Pausenzeit:** Nach der Auswahl wird ein Ziffernfeld angezeigt, mit dem die Pausenzeit eingestellt werden kann. Die Pausenzeit kann von 00:00 bis 99:59 eingestellt werden. Der Standardwert ist 15:00 Minuten.

神 MOBATIME

**Revision: 1** 

**Zählmodus:** Drücken Sie die Taste, um zu wählen, ob die Spielzeit aufwärts oder abwärts zählt. Der Standardwert ist aufwärts.

**Vorlaufzeit vor dem Spiel:** Nach der Auswahl wird ein Ziffernfeld angezeigt, mit dem die Vorlaufzeit eingestellt werden kann. Die Vorlaufzeit kann von 00:00 bis 99:59 eingestellt werden. Der Standardwert ist 01:00 Minuten.

**Hupe automatisch:** Drücken Sie die Taste, um zu wählen, ob das Tonsignal automatisch ertönen oder manuell gesteuert werden soll. Die Standardeinstellung ist ein.

#### **Funktionstaste B bzw. Seite 1/2 mehr**

**Spielernummerauswahl:** Drücken Sie die Taste, um auszuwählen, ob die Spielerauswahl aus einer Liste oder durch Eingabe der Spielernummer erfolgt, oder ausgeschaltet wird. Die Standardeinstellung ist ENTER (Eingabe). Siehe Spielernummerauswahl auf Seite *36* für eine ausführliche Beschreibung.

#### **6.8 Bandy**

#### **HEIM/GAST:**

**Timeout (Auszeit):** Bei dieser Auswahl wird der betreffenden Seite ein Timeout zugewiesen.

**Weiße Karte:** Nach der Auswahl wird ein Ziffernfeld angezeigt, mit dem einem bestimmten Spieler eine weiße Karte zugewiesen werden kann.

**Blaue Karte:** Nach der Auswahl wird ein Ziffernfeld angezeigt, mit dem einem bestimmten Spieler eine blaue Karte zugewiesen werden kann.

**Schussstatistik:** Drücken Sie die Taste, um die Schussstatistik um 1 zu erhöhen.

**Periode:** Drücken Sie die Taste, um die Periode um 1 zu erhöhen.

**Korrekturmenü (Korrektur im Spiel):** Öffnen Sie das Korrekturmenü, wenn Sie eine Korrektur am aktuellen Spiel vornehmen müssen. Siehe auch Korrekturmenü auf Seite *38*.

#### **6.8.1 Bandy-Einstellungen (Setup)**

Um die Bandyeinstellungen aufzurufen, drücken Sie die Setup-Taste.

**HEIM-/GAST-Team-Aufstellung bearbeiten:** Bei dieser Auswahl wird ein Fenster angezeigt, in dem Sie die Aufstellung des HEIM- bzw. GAST-Teams bearbeiten können. Siehe HEIM- und GAST-Teamaufstellungs-Funktionen auf Seite *37* für eine ausführliche Beschreibung.

**Periodenzeit:** Nach der Auswahl wird ein Ziffernfeld angezeigt, mit dem die Periode eingestellt werden kann.

Die Periode kann von 00:00 bis 99:59 eingestellt werden. Der Standardwert ist 30:00 Minuten.

all<sup>in</sup> MOBATIME

**Revision: 1** 

**Verlängerungszeit (Verlängerte Periodenzeit):** Nach der Auswahl wird ein Ziffernfeld angezeigt, mit dem die Verlängerungszeit eingestellt werden kann. Die Verlängerungszeit kann von 00:00 bis 99:59 eingestellt werden. Der Standardwert ist 10:00 Minuten.

**Pausenzeit:** Nach der Auswahl wird ein Ziffernfeld angezeigt, mit dem die Pausenzeit eingestellt werden kann. Die Pausenzeit kann von 00:00 bis 99:59 eingestellt werden. Der Standardwert ist 10:00 Minuten.

**Zählmodus:** Drücken Sie die Taste, um zu wählen, ob die Spielzeit aufwärts oder abwärts zählt. Der Standardwert ist aufwärts.

**Vorlaufzeit vor dem Spiel:** Nach der Auswahl wird ein Ziffernfeld angezeigt, mit dem die Vorlaufzeit eingestellt werden kann. Die Vorlaufzeit kann von 00:00 bis 99:59 eingestellt werden. Der Standardwert ist 00:00 Minuten.

**Hupe automatisch:** Drücken Sie die Taste, um zu wählen, ob das Tonsignal automatisch ertönen oder manuell gesteuert werden soll. Die Standardeinstellung ist ein.

#### **Funktionstaste B bzw. Seite 1/2 mehr**

**Spielernummerauswahl:** Drücken Sie die Taste, um auszuwählen, ob die Spielerauswahl aus einer Liste oder durch Eingabe der Spielernummer erfolgt, oder ausgeschaltet wird. Die Standardeinstellung ist ENTER (Eingabe). Siehe Spielernummerauswahl auf Seite *36* für eine ausführliche Beschreibung.

**Strafzeit weiße Karte:** Nach der Auswahl wird ein Ziffernfeld angezeigt, mit dem die Strafzeit für die weiße Karte eingestellt werden kann. Die Strafzeit für die weiße Karte kann von 00:00 bis 99:59 eingestellt werden. Der Standardwert ist 02:00 Minuten.

**Strafzeit blaue Karte:** Nach der Auswahl wird ein Ziffernfeld angezeigt, mit dem die Strafzeit für die blaue Karte eingestellt werden kann. Die Strafzeit für die blaue Karte kann von 00:00 bis 99:59 eingestellt werden. Der Standardwert ist 04:00 Minuten.

### **6.9 Fußball**

#### **HEIM/GAST**

**Treffer:** Drücken Sie die Taste, um einem Team 1 Treffer zu geben.

**Zeit anpassen**: Nach der Auswahl wird ein Ziffernfeld angezeigt, mit dem die Spiel Zeit eingestellt werden kann. Der Standardwert ist 00:00 Minuten.

**Periode:** Drücken Sie die Taste, um die Halbzeitzählung um 1 zu erhöhen.

**Periode zurück:** Drücken Sie die Taste, um die Halbzeit um 1 zu verringern.

#### **6.9.1 Fußball-Einstellungen (Setup)**

Um die Fußballeinstellungen aufzurufen, drücken Sie die Setup-Taste.

**HEIM-/GAST-Team-Aufstellung bearbeiten:** Bei dieser Auswahl wird ein Fenster angezeigt, in dem Sie die Aufstellung des HEIM- bzw. GAST-Teams bearbeiten können. Siehe HEIM- und GAST-Teamaufstellungs-Funktionen auf Seite *37* für eine ausführliche Beschreibung.

**Periodenzeit:** Nach der Auswahl wird ein Ziffernfeld angezeigt, mit dem die Periode eingestellt werden kann.

Die Periode kann von 00:00 bis 99:59 eingestellt werden. Der Standardwert ist 30:00 Minuten.

**Verlängerungszeit (Verlängerte Periodenzeit):** Nach der Auswahl wird ein Ziffernfeld angezeigt, mit dem die Verlängerungszeit eingestellt werden kann. Die Verlängerungszeit kann von 00:00 bis 99:59 eingestellt werden. Der Standardwert ist 05:00 Minuten.

**Halbzeitpausenzeit:** Nach der Auswahl wird ein Ziffernfeld angezeigt, mit dem die Halbzeitpausenzeit eingestellt werden kann. Die Halbzeitpausenzeit kann von 00:00 bis 99:59 eingestellt werden. Der Standardwert ist 10:00 Minuten.

**Fortlaufende Hauptspielzeit):** Drücken Sie die Taste, um zu wählen, ob die zweite Halbzeit von vorne oder fortlaufend weiter gezählt wird. Die Standardeinstellung ist aus.

**Beispiel für fortlaufende Hauptspielzeit:** Ist diese Option eingeschaltet, beginnt die zweite Halbzeit bei 30 Minuten und zählt bis 60 Minuten aufwärts.

**Zählmodus:** Drücken Sie die Taste, um zu wählen, ob die Spielzeit aufwärts oder abwärts zählt. Der Standardwert ist aufwärts.

**Vorlaufzeit vor dem Spiel:** Nach der Auswahl wird ein Ziffernfeld angezeigt, mit dem die Vorlaufzeit eingestellt werden kann. Die Vorlaufzeit kann von 00:00 bis 99:59 eingestellt werden. Der Standardwert ist 00:00 Minuten.

#### **Funktionstaste B bzw. Seite 1/2 mehr**

**Hupe automatisch:** Drücken Sie die Taste, um zu wählen, ob das Tonsignal automatisch ertönen oder manuell gesteuert werden soll. Die Standardeinstellung ist ein.

### **6.10 Teamkonsole Basketball (Voraussetzung 2 x TOUCH-SCREEN)**

Die Teamkonsolenfunktion macht das Touch-Screen zu einem Neben-Bedienteil. Diese Funktion wird im Basketball verwendet. Die Punktzahl wird dann durch einen zweiten Schiedsrichter gesteuert.

#### **Anforderungen an die Teamkonsole:**

- Haupt-Touch-Screen mit Auswahl Basketball.
- Neben-Touch-Screen mit Auswahl Teamkonsole.

all<sup>in</sup> MOBATIME

**Revision: 1** 

#### **HEIM/GAST:**

**Fouls:** Bei dieser Auswahl wird ein Fenster angezeigt, in dem einem bestimmten Spieler oder Team ein Foul zugewiesen werden kann. Drücken Sie die Taste Abbrechen, um das Foul zu annullieren.

**3 Punkte:** Bei dieser Auswahl wird ein Fenster angezeigt, in dem einem bestimmten Spieler oder Team 3 Punkte zugeteilt werden. Drücken Sie die Taste Abbrechen, wenn die 3 Punkte annuliert werden müssen.

**2 Punkte:** Bei dieser Auswahl wird ein Fenster angezeigt, in dem einem bestimmten Spieler oder Team 2 Punkte zugeteilt werden. Drücken Sie die Taste Abbrechen, wenn die 2 Punkte annuliert werden müssen.

**1 Punkt:** Bei dieser Auswahl wird ein Fenster angezeigt, in dem einem bestimmten Spieler oder Team 1 Punkt zugeteilt werden. Drücken Sie die Taste Abbrechen, wenn der Punkt annuliert werden muss.

**Korrekturmenü (Korrektur im Spiel):** Öffnen Sie das Korrekturmenü, wenn Sie eine Korrektur am aktuellen Spiel vornehmen müssen. Siehe auch Korrekturmenü auf Seite *38*.

#### **6.11 Mini-Hockey**

#### **HEIM/GAST:**

**Timeout (Auszeit):** Bei dieser Auswahl wird der betreffenden Seite ein Timeout zugewiesen.

**Strafzeit:** Nach der Auswahl wird ein Ziffernfeld angezeigt, mit dem einem Spieler eine Strafe zugewiesen werden kann. Nach der Auswahl sehen Sie ein Fenster mit der Spielernummer und den folgenden Optionen:

**2 Tasten für 2-Minuten-Zeitstrafe:** Drücken Sie die Taste, um dem Spieler eine 2-Minuten-Zeitstrafe zuzuweisen.

**2 Tasten für 5-Minuten-Zeitstrafe:** Drücken Sie die Taste, um dem Spieler eine 5-Minuten-Zeitstrafe zuzuweisen.

**Fehlverhalten 10:** Drücken Sie die Taste, um dem Spieler eine 10-Minuten-Zeitstrafe für Fehlverhalten zuzuweisen.

**2 + 2:** Drücken Sie die Taste, um dem Spieler eine 2+2-Minuten-Zeitstrafe zuzuweisen.

**5 + 2:** Drücken Sie die Taste, um dem Spieler eine 5+2-Minuten-Zeitstrafe zuzuweisen.

**2 + 10:** Drücken Sie die Taste, um dem Spieler eine 2+10-Minuten-Zeitstrafe zuzuweisen.

**Schussstatistik:** Drücken Sie die Taste, um die Schussstatistik um 1 zu erhöhen.

**Periode:** Drücken Sie die Taste, um die Periode um 1 zu erhöhen.

**Revision: 1** 

**Korrekturmenü (Korrektur im Spiel):** Öffnen Sie das Korrekturmenü, wenn Sie eine Korrektur am aktuellen Spiel vornehmen müssen. Siehe auch Korrekturmenü auf Seite *38*.

#### **6.11.1 Mini-Hockey-Einstellungen (Setup)**

Um die Mini-Hockey-Einstellungen aufzurufen, drücken Sie die Setup-Taste.

油画 MOBATIME

**HEIM-/GAST-Team-Aufstellung bearbeiten:** Bei dieser Auswahl wird ein Fenster angezeigt, in dem Sie die Aufstellung des HEIM- bzw. GAST-Teams bearbeiten können. Siehe HEIM- und GAST-Teamaufstellungs-Funktionen auf Seite *37* für eine ausführliche Beschreibung.

**Periodenzeit:** Nach der Auswahl wird ein Ziffernfeld angezeigt, mit dem die Periode eingestellt werden kann.

Die Periode kann von 00:00 bis 99:59 eingestellt werden. Der Standardwert ist 20:00 Minuten.

**Auto-Stopp-Intervallzeit:** Nach der Auswahl wird ein Ziffernfeld angezeigt, mit dem die Auto-Stopp-Intervallzeit eingestellt werden kann. Die Auto-Stopp-Intervallzeit kann von 00:00 bis 99:59 eingestellt werden. Der Standardwert ist 01:30 Minuten.

**Verlängerungszeit (Überzeit Periodenzeit):** Nach der Auswahl wird ein Ziffernfeld angezeigt, mit dem die Verlängerungszeit eingestellt werden kann. Die Verlängerungszeit kann von 00:00 bis 99:59 eingestellt werden. Der Standardwert ist 05:00 Minuten.

**Pausenzeit:** Nach der Auswahl wird ein Ziffernfeld angezeigt, mit dem die Pausenzeit eingestellt werden kann. Die Pausenzeit kann von 00:00 bis 99:59 eingestellt werden. Der Standardwert ist 15:00 Minuten.

**Zählmodus:** Drücken Sie die Taste, um zu wählen, ob die Spielzeit aufwärts oder abwärts zählt. Der Standardwert ist aufwärts.

**Vorlaufzeit vor dem Spiel:** Nach der Auswahl wird ein Ziffernfeld angezeigt, mit dem die Vorlaufzeit eingestellt werden kann. Die Vorlaufzeit kann von 00:00 bis 99:59 eingestellt werden. Der Standardwert ist 01:00 Minuten.

#### **Funktionstaste B bzw. Seite 1/2 mehr**

**Hupe automatisch:** Drücken Sie die Taste, um zu wählen, ob das Tonsignal automatisch ertönen oder manuell gesteuert werden soll. Die Standardeinstellung ist ein.

**Spielernummerauswahl:** Drücken Sie die Taste, um auszuwählen, ob die Spielerauswahl aus einer Liste oder durch Eingabe der Spielernummer erfolgt, oder ausgeschaltet wird. Die Standardeinstellung ist ENTER (Eingabe). Siehe Spielernummerauswahl auf Seite *36* für eine ausführliche Beschreibung.

### **6.12 American Football**

**HEIM/GAST:** 

**Timeout (Auszeit):** Bei dieser Auswahl wird der betreffenden Seite ein Timeout zugewiesen.

**Treffer:** Drücken Sie die Taste, um einem Team 1 Punkt zu geben.

all<sup>in</sup> MOBATIME

**Start Line:** Nach der Auswahl wird ein Ziffernfeld angezeigt, mit dem die Start-Line-Nummer eingegeben werden kann.

**Yards to go:** Nach der Auswahl wird ein Ziffernfeld angezeigt, mit dem die "Yards to go" eingestellt werden können.

**Down:** Drücken Sie die Taste, um die Zahl der Downs um 1 zu erhöhen.

**Downs verringern (Decrease down):** Drücken Sie die Taste, um die Zahl der Downs um 1 zu verringern.

**Viertel:** Drücken Sie die Taste, um das Viertel um 1 zu erhöhen.

**Lane:** Drücken Sie die Taste, um das Team in Ballbesitz zu wechseln.

**Korrekturmenü (Korrektur im Spiel):** Öffnen Sie das Korrekturmenü, wenn Sie eine Korrektur am aktuellen Spiel vornehmen müssen. Siehe auch Korrekturmenü auf Seite *38*.

#### **6.12.1 American-Football-Einstellungen (Setup)**

Um die American-Football-Einstellungen aufzurufen, drücken Sie die Setup-Taste.

**HEIM-/GAST-Team-Aufstellung bearbeiten:** Bei dieser Auswahl wird ein Fenster angezeigt, in dem Sie die Aufstellung des HEIM- bzw. GAST-Teams bearbeiten können. Siehe HEIM- und GAST-Teamaufstellungs-Funktionen auf Seite *37* für eine ausführliche Beschreibung.

**Periodenzeit:** Nach der Auswahl wird ein Ziffernfeld angezeigt, mit dem die Periode eingestellt werden kann.

Die Periode kann von 00:00 bis 99:59 eingestellt werden. Der Standardwert ist 15:00 Minuten.

**Verlängerungszeit (Verlängerte Periodenzeit):** Nach der Auswahl wird ein Ziffernfeld angezeigt, mit dem die Verlängerungszeit eingestellt werden kann. Die Verlängerungszeit kann von 00:00 bis 99:59 eingestellt werden. Der Standardwert ist 15:00 Minuten.

**Pausenzeit:** Nach der Auswahl wird ein Ziffernfeld angezeigt, mit dem die Pausenzeit eingestellt werden kann.

Die Pausenzeit kann von 00:00 bis 99:59 eingestellt werden. Der Standardwert ist 02:00 Minuten.

**Halbzeitpausenzeit:** Nach der Auswahl wird ein Ziffernfeld angezeigt, mit dem die Halbzeitpausenzeit eingestellt werden kann. Die Halbzeitpausenzeit kann von 00:00 bis 99:59 eingestellt werden. Der Standardwert ist 12:00 Minuten.

**Zählmodus:** Drücken Sie die Taste, um zu wählen, ob die Spielzeit aufwärts oder abwärts zählt. Der Standardwert ist abwärts.

**Revision: 1** 

**Vorlaufzeit vor dem Spiel:** Nach der Auswahl wird ein Ziffernfeld angezeigt, mit dem die Vorlaufzeit eingestellt werden kann. Die Vorlaufzeit kann von 00:00 bis 99:59 eingestellt werden. Der Standardwert ist 0:00 Minuten.

#### **Funktionstaste B bzw. Seite 1/2 mehr**

油画 MOBATIME

**Shot Clock-Zeit:** Nach der Auswahl wird ein Ziffernfeld angezeigt, mit dem die Shotclock-Zeit eingestellt werden kann. Shotclock-Zeit kann von 00 bis 99 eingestellt werden. Der Standardwert ist 25 Sekunden.

**Shot Clock-Zeit kurz:** Nach der Auswahl wird ein Ziffernfeld angezeigt, mit dem die kurze Shotclock-Zeit eingestellt werden kann. Die kurze Shotclock-Zeit kann von 00 bis 99 eingestellt werden. Der Standardwert ist 0 Sekunden.

**Hupe automatisch:** Drücken Sie die Taste, um zu wählen, ob das Tonsignal automatisch ertönen oder manuell gesteuert werden soll. Die Standardeinstellung ist ein.

### **6.13 Boxen**

#### **HEIM/GAST**

**Spielername:** Bei dieser Auswahl wird eine QWERTY-Tastatur angezeigt, auf welcher der Spielername eingegeben werden kann. Bis 32 Zeichen können eingegeben werden.

**Knockdown:** Drücken Sie die Taste, um die Zählung der Knockdowns um 1 zu erhöhen.

**Knockdown verringern (Decrease knockdown):** Drücken Sie die Taste, um die Zählung der Knockdowns um 1 zu verringern.

**Zeit anpassen:** Nach der Auswahl wird ein Ziffernfeld angezeigt, mit dem die Rundenzeit eingestellt werden kann. Die Pausenzeit kann von 00:00 bis 99:59 eingestellt werden. Der Standardwert ist 03:00 Minuten.

**Runde:** Drücken Sie die Taste, um die Runde um 1 zu erhöhen.

**Runde zurück:** Drücken Sie die Taste, um die Runde um 1 zu verringern.

#### **6.13.1 Boxen-Einstellungen (Setup)**

Um die Boxen-Einstellungen aufzurufen, drücken Sie die Setup-Taste.

**Rundenzeit (Periodenzeit):** Nach der Auswahl wird ein Ziffernfeld angezeigt, mit dem die Rundenzeit eingestellt werden kann. Die Rundenzeit kann von 00:00 bis 99:59 eingestellt werden. Der Standardwert ist 03:00 Minuten.

**And Play** MOBATIME

**Revision: 1** 

**Pausenzeit (Halbzeitpausenzeit):** Nach der Auswahl wird ein Ziffernfeld angezeigt, mit dem die Pausenzeit eingestellt werden kann. Die Pausenzeit kann von 00:00 bis 99:59 eingestellt werden. Der Standardwert ist 01:00 Minute.

**Zählmodus:** Drücken Sie die Taste, um zu wählen, ob die Rundenzeit aufwärts oder abwärts zählt. Der Standardwert ist abwärts.

**Vorlaufzeit vor dem Kampf:** Nach der Auswahl wird ein Ziffernfeld angezeigt, mit dem die Vorlaufzeit eingestellt werden kann. Die Vorlaufzeit kann von 00:00 bis 99:59 eingestellt werden. Der Standardwert ist 00:00 Minuten.

**Hupe automatisch:** Drücken Sie die Taste, um zu wählen, ob das Tonsignal automatisch ertönen oder manuell gesteuert werden soll. Die Standardeinstellung ist ein.

### **6.14 A-H**

Die A-H-Funktion ermöglicht es dem Touch-Screen, verschiedene Match-Punktzahlen auf einer A-H-Anzeigetafel anzuzeigen.

**A-H-Ergebnis:** Nach der Auswahl wird ein Ziffernfeld angezeigt, auf dem eine Match-Punktzahl eingegeben werden kann. Das A-H-Ergebnis kann von 0-0 bis 9-9 eingestellt werden.

#### **6.15 Wasserball**

#### **HEIM/GAST:**

**Timeout (Auszeit):** Bei dieser Auswahl wird der betreffenden Seite ein Timeout zugewiesen.

**Strafzeit:** Drücken Sie die Taste, um einem Team eine Strafe zuzuweisen.

**Treffer:** Drücken Sie die Taste, um einem Team 1 Punkt zu geben.

**Periode:** Drücken Sie die Taste, um die Periode um 1 zu erhöhen.

**Korrekturmenü (Korrektur im Spiel):** Öffnen Sie das Korrekturmenü, wenn Sie eine Korrektur am aktuellen Spiel vornehmen müssen. Siehe auch Korrekturmenü auf Seite *38*.

#### **6.15.1 Wasserball-Einstellungen (Setup).**

Um die Wasserball-Einstellungen aufzurufen, drücken Sie die Setup-Taste.

**HEIM-/GAST-Team-Aufstellung bearbeiten:** Bei dieser Auswahl wird ein Fenster angezeigt, in dem Sie die Aufstellung des HEIM- bzw. GAST-Teams bearbeiten können. Siehe HEIM- und GAST-Teamaufstellungs-Funktionen auf Seite *37* für eine ausführliche Beschreibung.

**Periodenzeit:** Nach der Auswahl wird ein Ziffernfeld angezeigt, mit dem die Periode eingestellt werden kann.

Die Periode kann von 00:00 bis 99:59 eingestellt werden. Der Standardwert ist 08:00 Minuten.

MOBATIME

**Verlängerungszeit (Verlängerte Periodenzeit):** Nach der Auswahl wird ein Ziffernfeld angezeigt, mit dem die Verlängerungszeit eingestellt werden kann. Die Verlängerungszeit kann von 00:00 bis 99:59 eingestellt werden. Der Standardwert ist 03:00 Minuten.

**Pausenzeit:** Nach der Auswahl wird ein Ziffernfeld angezeigt, mit dem die Pausenzeit eingestellt werden kann. Die Pausenzeit kann von 00:00 bis 99:59 eingestellt werden. Der Standardwert ist 02:00 Minuten.

**Zählmodus:** Drücken Sie die Taste, um zu wählen, ob die Spielzeit aufwärts oder abwärts zählt. Der Standardwert ist abwärts.

**Vorlaufzeit vor dem Spiel:** Nach der Auswahl wird ein Ziffernfeld angezeigt, mit dem die Vorlaufzeit eingestellt werden kann. Die Vorlaufzeit kann von 00:00 bis 99:59 eingestellt werden. Der Standardwert ist 00:00 Minuten.

**Shot Clock-Zeit:** Nach der Auswahl wird ein Ziffernfeld angezeigt, mit dem die Shot Clock-Zeit eingestellt werden kann. Die Shot Clock-Zeit kann von 00 bis 99 eingestellt werden. Der Standardwert ist 30 Sekunden.

#### **EXECUTE:** Funktionstaste B bzw. Seite 1/2 mehr

**Hupe automatisch:** Drücken Sie die Taste, um zu wählen, ob das Tonsignal automatisch ertönen oder manuell gesteuert werden soll. Die Standardeinstellung ist ein.

**Spielernummerauswahl:** Drücken Sie die Taste, um auszuwählen, ob die Spielerauswahl aus einer Liste oder durch Eingabe der Spielernummer erfolgt, oder ausgeschaltet wird. Die Standardeinstellung ist ENTER (Eingabe). Siehe Spielernummerauswahl auf Seite *36* für eine ausführliche Beschreibung.

# **7. Zoneneinstellung für Multisportanzeigen.**

Hier wird beschrieben, wie ein Touch-Screen konfiguriert wird, wenn mehrere funkgesteuerten Anzeigetafeln in der gleichen Sporthalle angebracht sind.

### **7.1 Allgemeine Beschreibung.**

#### **Folgendes ist zu beachten, wenn Sie die Zonen in einem Touch-Screen konfigurieren:**

- Sind mehrere funkgesteuerten Anzeigetafelsysteme in derselben Sporthalle installiert, sind die folgenden Konfigurationen vorzunehmen:
	- o Zoneneinstellung
	- o Zonenauswahl
	- o Funkkanäle

- Sie können bis zu vier voneinander unabhängige Anzeigetafel-**Systeme** verwenden, von denen jedes ein Touch-Screen-Bedienpult in derselben Sporthalle zugeordnet werden kann.
- Wird mehr als eine Anzeigetafel in derselben Sporthalle platziert, muss jede davon eine eindeutige Adresse haben.
- Bei der Konfigurierung der Zoneneinstellung müssen die Anzeigetafeln eingeschaltet werden, da das Touch-Screen die Informationen auf die Anzeigetafeln überträgt.

### **7.2 Standardanzeigeadressen (Adressen über DIP-Schalter in Binärform in der Multisportanzeige)**

油画 MOBATIME

Jeder Anzeigetafeltyp hat eine Adresse.

- **10-19: Adressen der Hauptanzeigetafeln.** Der Standardwert ist **11**.
- **20-29: Adressen der Seitenteile HEIM/links**. Der Standardwert ist **21**.
- **30-39: Adressen der Seitenteile GAST/rechts.** Der Standardwert ist **31**.
- **40-49: Adressen der Shot Clocks**. Der Standardwert ist **41** und **42**, da Shot Clocks immer doppelt vorhanden sind.
- **50-59: Adressen Anzeigen Umkleideräume (z.B. für Eishockey)**. Der Standardwert ist **51**.

### **7.3 Prüfung der Anzeigeadresse**

Die Adresse der Anzeigetafel finden Sie unten neben dem Stromanschluss. Sie finden sie auf dem dargestellten silbernen Aufkleber.

![](_page_31_Picture_16.jpeg)

### **7.4 Zoneneinstellung**

Die Zoneneinstellung wird mit den Adressen der Anzeigetafeln vorgenommen, die das Touch-Screen steuern soll.

Eine Zone ist eine Gruppe Anzeigetafeln, die vom selben Touch-Screen gesteuert wird.

Um die Zoneneinstellung aufzurufen, gehen Sie vor wie folgt:

- 1. Verlassen Sie die Sportart und wechseln Sie zum Sportauswahlmenü.
- 2. Rufen Sie die allgemeinen Einstellungen auf (auch Funktionstaste A).
- 3. Rufen Sie das Service-Menü auf (auch Funktionstaste A).
- 4. Geben Sie **1166** ein, wenn Sie nach dem Passwort gefragt werden.
- 5. Gehen Sie auf Seite 3/5.

#### **Revision: 1**

6. Seitliche Taste 2 oder Einstellung/Zuordnung Sportanzeigen-Adressen für Zonenbereich (Board zones setup)**:**.

Jede Zone hat eine Farbe.

- Zone 1 ist Blau.
- Zone 2 ist Grün.
- Zone 3 ist Rot.
- Zone 4 ist Gelb.

Standard-Zoneneinstellungsbildschirm bei einer Multisportanzeige.

all<sup>in</sup> MOBATIME

![](_page_32_Picture_11.jpeg)

### **7.5 Konfigurieren einer Zone**

Die Abbildung rechts zeigt eine Sporthalle mit vier voneinander unabhängigen Hauptanzeigetafelinstallationen mit je einem eigenen Touch-Screen.

#### **Wenn Seitentafeln und Shot Clocks Teil des Anzeigetafelsystems ist, werden diese Adressen der gewünschten Zone hinzugefügt.**

- Anzeigetafel 1 mit Adresse **11** ist konfiguriert für **Zone 1** in Platz **1**.
- Anzeigetafel 2 mit Adresse **12** ist konfiguriert für **Zone 2** in Platz **2**.
- Anzeigetafel 3 mit Adresse **13** ist konfiguriert für **Zone 3** in Platz **3**.
- Anzeigetafel 4 mit Adresse **14** ist konfiguriert für **Zone 4** in Platz **4**.

![](_page_32_Figure_19.jpeg)

**Revision: 1** 

#### **7.5.1 Zoneneinstellungsanzeige mit vier voneinander unabhängigen Anzeigetafelsystemen**

**All Pa** MOBATIME

Die folgenden Bilder zeigen Beispiele für die Konfiguration von *vier* Touch-Screen für die vier Plätze.

Anzeigetafel 1 Anzeigetafel 2

![](_page_33_Picture_7.jpeg)

Anzeigetafel 3 Anzeigetafel 4

![](_page_33_Picture_9.jpeg)

![](_page_33_Picture_11.jpeg)

![](_page_33_Picture_13.jpeg)

#### **7.5.2 Beispiel mit einem Anzeigetafelsystem in einer Sporthalle**

Dieses Beispiel zeigt ein typisches Anzeigetafelsystem für Basketball, das von einem Touch-Screen gesteuert wird.

Anzeigetafelsystem in Zone 1:

- 1 x Hauptanzeigetafel mit Adresse 11.
- 1 x HEIM-Seitenteil mit Adresse 21.
- 1 x GAST-Seitenteil mit Adresse 31.
- 2 x Shot Clock mit Adresse 41 und 42.

![](_page_33_Picture_21.jpeg)

**Revision: 1** 

#### **7.5.3 Beispiel mit zwei Anzeigetafelinstallationen in einer Sporthalle**

油画 MOBATIME

Dieses Beispiel zeigt zwei Anzeigetafelsysteme für Basketball an, die von einem Touch-Screen gesteuert werden.

Anzeigetafelsystem in Zone 1:

- 1 x Hauptanzeigetafel mit Adresse 11.
- 1 x HEIM-Seitenteil mit Adresse 21.
- 1 x GAST-Seitenteil mit Adresse 31.
- 2 x Shot Clock mit Adresse 41 und 42.

Anzeigetafelsystem in Zone 2:

- 1 x Hauptanzeigetafel mit Adresse 12.
- 1 x HEIM-Seitenteil mit Adresse 22.
- 1 x GAST-Seitenteil mit Adresse 32.
- 2 x Shot Clock mit Adresse 43 und 44.

#### **7.5.4 Übertragung der Konfiguration auf die Anzeigetafeln**

Vor Übertragung der Informationen stellen Sie sicher, dass die Anzeigetafeln eingeschaltet sind.

- 1. Drücken Sie Annehmen.
- 2. Das Touch-Screen überträgt jetzt die Zoneneinstellungsinformationen auf die Anzeigetafeln.
- 3. Die Informationen wurden übertragen, wenn das Touch-Screen wieder zum Wartungsmenü zurückschaltet.

Jedes Anzeigetafelsystem wurde nun so konfiguriert, dass es in der gewählten Zone funktioniert.

#### **7.6 Zonenwahl**

Im Zonenauswahlmenü wählen Sie aus, welche Zone das Touch-Screen steuern muss.

- Wenn **alle Zonen** auf **ein** gestellt sind, steuert das Touch-Screen alle Anzeigetafelsysteme, die konfiguriert sind.
- Wenn etwa **Zone 1** gewählt ist, steuert das Touch-Screen **ausschließlich** die Anzeigetafelsysteme in Zone 1.

Um die Zonenauswahl aufzurufen, gehen Sie vor wie folgt:

- 1. Zurück zum Sportauswahlmenü.
- 2. Zur allgemeinen Einstellung (auch Funktionstaste A).
- 3. Zonenauswahlmenü (Board zone selection menu) aufrufen.

![](_page_34_Picture_30.jpeg)

![](_page_34_Picture_34.jpeg)

#### **Revision: 1**

#### **7.7 Funkkanäle**

Wenn mehr als ein Anzeigetafelsystem in einer Sporthalle platziert ist, muss jedes Touch-Screen so konfiguriert sein, dass es auf seinem eigenen Funkkanal überträgt.

神师 MOBATIME

Um das Funkkanalmenü aufzurufen, gehen Sie vor wie folgt:

- 1. Zurück zum Sportauswahlmenü.
- 2. Zur allgemeinen Einstellung (auch Funktionstaste A).
- 3. Drücken Sie die Funkkanaltaste (Wireless channel), um zwischen Kanal 1 bis 4 zu wählen.

![](_page_35_Picture_143.jpeg)

## **8. Sportanzeigen-Information**

Sie können auf die Spielanzeige-Info aus dem allgemeinen Einstellungsmenü zugreifen. Die Spielanzeige-Info zeigt die Hauptanzeigetafeln, Seitenanzeigetafeln oder Shot Clocks an, die zum Betrieb mit dem Touch-Screen konfiguriert wurden. Jede Anzeigetafel hat eine Adresse, und diese Adresse wird im Spielanzeige-Info-Menü angezeigt.

Das Diagnosemenü kann dann von dort aus aufgerufen werden – siehe Folgeabschnitt.

#### **8.1 Diagnosemenü**

Das Diagnosemenü wird aufgerufen, indem Sie die gewünschte Adresstaste auf dem Touch-Screen drücken, Beispiel **11** in der Anzeige. Das Touch-Screen öffnet das Diagnosemenü, in dem Sie alle Informationen auf der Anzeigetafel sehen.

Wenn das Diagnosemenü geöffnet wird, wird die Anzeigetafeladresse bei den HEIM-Treffern und die Softwareversion bei der Spielzeit/Uhrzeit angezeigt.

![](_page_35_Picture_17.jpeg)

![](_page_35_Picture_18.jpeg)

All Remarking MOBATIME

**Revision: 1** 

#### **Erklärung des Diagnosemenüs:**

![](_page_36_Picture_201.jpeg)

# **8.2 Diagnose und Problemlösung.**

Diese Problemlösung erklärt die Verwendung des Diagnosemenüs.

![](_page_36_Picture_202.jpeg)

![](_page_37_Picture_229.jpeg)

### **Drücken Sie erst die Taste Test starten und dann die Taste Test stoppen unten am Bildschirm, damit der Funktest beginnt.**

![](_page_37_Picture_230.jpeg)

\* Nur an Anzeigetafeln mit montierten NGPs angezeigt.

\*\* Nur an Anzeigetafeln mit montiertem NG-DCF-Modul angezeigt.

\*\*\*Sollten etwa den gleichen Wert anzeigen.

# **9. Spielernummerauswahl.**

Das Spielernummerauswahlmenü kann nur im jeweiligen Sportbereich mit der Setup-Taste aufgerufen werden, wenn es dort unterstützt wird. Diese Funktion ist vorgesehen, damit ein Treffer/Punkt oder eine Strafzeit einem bestimmten Spieler oder dem ganzen Team zugewiesen werden kann.

Folgende Optionen sind verfügbar:

**Beispiel Liste:** Wenn diese Funktion gewählt wird, wird der Spieler durch Auswahl der Spielernummer aus einer *Liste* gewählt.

**Beispiel Enter:** Wenn diese Funktion gewählt wird, wird der Spieler durch *Eingabe* der Spielernummer gewählt.

**Beispiel Aus:** Wenn diese Funktion gewählt wird, gilt die Punktzahl oder Strafe für das ganze Team, nicht für einen bestimmten Spieler.

# **10. Werbe-/Informationstext bearbeiten (über Menü-Taste)**

MOBATIME

Das Text-Menü kann über alle Sportarten geöffnet werden, indem Sie über die Taste Menü die Taste LAUFSCHRIFT ÄNDERN drücken.

Bei dieser Auswahl wird eine vollständige QWERTY-Tastatur angezeigt, auf der bis zu 1000 Zeichen eingegeben werden können.

Der Text wird als Laufschrift im Text-Display angezeigt (für diese Zeit sind die Teamnamen nicht ersichtlich).

# **11. HEIM- und GAST-Teamaufstellung bearbeiten (über Setup-Taste)**

Das HEIM- und GAST-Teamaufstellungs-Textmenü können Sie über alle Sportarten aufrufen, indem Sie die Taste HEIM/GAST-Team-Aufstellung ändern bei der jeweiligen Sportart im Setup-Menü drücken.

Bei dieser Auswahl wird ein Fenster angezeigt, in dem der Teamname, die Spielernummern und Spielernamen eingegeben werden können.

### **11.1 HEIM- und GAST-Teamaufstellungs-Funktionen**

Beim Bearbeiten der Aufstellung von HEIM- und GAST-Team sind folgende Funktionen verfügbar.

**Teamname:** Drücken Sie die Tasten, um den Teamnamen zu bearbeiten. Bei dieser Auswahl wird eine Tastatur angezeigt, auf welcher der Teamname eingegeben werden kann. Sie können bis zu 32 Zeichen eingeben.

**Spielernummern:** Drücken Sie direkt die Nummer auf dem Touch-Screen, um die jeweilige Spielernummer einzugeben. Nach der Auswahl wird ein Ziffernfeld angezeigt, mit dem die Spielernummer eingegeben werden kann. Sie können Nummern 0-99 eingeben.

**Spielername:** Drücken Sie die Tasten, um den jeweiligen Spielernamen einzugeben. Bei dieser Auswahl wird eine Tastatur angezeigt, auf welcher der Spielername eingegeben werden kann. Sie können bis zu 20 Zeichen eingeben.

**Address** MOBATIME

**Revision: 1** 

**Standardnamen & Nr.:** Drücken Sie diese Taste, um alle Namen und Nummern wieder auf die Standardwerte einzustellen.

**USB-Import:** Diese Funktion importiert die HEIM- und GAST-Teamaufstellungstexte, die auf einem USB-Stick gespeichert wurden.

Um die gespeicherten HEIM- und GAST-Teamaufstellungstexte zu importieren, stecken Sie einen USB-Stick ein und drücken Sie die Taste USB Import.

Eine Anzeige mit folgendem Text wird angezeigt: **Bitte warten!! Teamaufstellung wird vom USB-Stick importiert**. Der Import ist abgeschlossen, wenn das Touch-Screen ins Menü zurückkehrt.

**USB-Export:** Diese Funktion exportiert bearbeitete HEIM- und GAST-Teamaufstellungstexte auf einen USB-Stick.

Um die HEIM- und GAST-Teamaufstellungstexte zu exportieren, stecken Sie einen USB-Stick ein und drücken Sie die Taste USB-Export.

Eine Anzeige mit folgendem Text wird angezeigt: **Bitte warten!! Teamaufstellung wird auf USB-Stick exportiert**. Der Export ist abgeschlossen, wenn der Touch-Screen in das Menü zurückkehrt.

# **12. Korrekturmenü (Korrektur im Spiel)**

Das Korrekturmenü finden Sie in allen Sportarten. Bei Aufrufen des Korrekturmenüs können Sie das laufende Spiel korrigieren.

**Korrekturmenübeispiel:** Wenn ein Foul dem falschen Spieler zugeordnet wird, kann das Korrekturmenü das Foul wieder abziehen.

# **13. Alles zurücksetzen (RESET)**

Um alles zurückzusetzen, gehen Sie vor wie folgt:

**Warnung: Wenn alles zurückgesetzt wird, gehen alle gespeicherten Konfigurationen verloren und werden auf die Standardwerte gesetzt!** Siehe **Konfiguration exportieren im Service-Menü** auf Seite *7*, bevor Sie fortfahren.

- 1. Beginnen Sie mit abgeschaltetem Touch-Screen.
- 2. Drücken und halten Sie die Tasten **Spiel zurücksetzen** und **Zeit zurücksetzen**.
- 3. Schalten Sie das Touch-Screen ein.
- 4. Die Anzeige zeigt folgenden Text an:
	- Nautronic Naucon 1000.
		- Version X.XX.
		- IO-Port-Test bestanden.
		- Naunet-Test bestanden.
		- **Alles zurücksetzen!!!**
		- Sicherungsspeicher wird geprüft.
		- RAM wird initiiert.
	- Flash wird initiiert.
- 5. Lassen Sie die Tasten **Spiel zurücksetzen** und **Zeit zurücksetzen** los.
- 6. Nach ca. 1 Minute startet das Touch-Screen mit den Werkseinstellungen.

7. Gesamt-Reset durchgeführt.

# **14. Aktualisierung der Touch-Screen-Software**

**Warnung: Wenn ein Softwareupdate durchgeführt wird, gehen alle gespeicherten Konfigurationen verloren und werden auf die Werkseinstellungen zurückgesetzt!** Siehe **Konfiguration exportieren im Service-Menü** auf Seite 7, bevor Sie fortfahren.

Die Software des Touch-Screen aktualisieren Sie wie folgt:

- 1. Schalten Sie das Touch-Screen aus.
- 2. Montieren Sie die Stromversorgung.
- 3. Drücken und halten Sie die **Setup**-Taste.
- 4. Schalten Sie das Touch-Screen ein.
- 5. Lassen Sie die **Setup**-Taste los.
- 6. Die Anzeige zeigt folgenden Text an: **Bootloader gestartet, USB-Stick einstecken.**
- 7. Stecken Sie den USB-Stick mit der von BÜRK MOBATIME unterstützten Software ein. **Sie muss sich im Stammverzeichnis des USB-Sticks befinden.**
- 8. Die Anzeige zeigt folgenden Text an: **Datenträger gefunden.**
- 9. Nach ca. 10-15 Sekunden zeigt der Bildschirm folgenden Text an: **Entfernen Sie das Laufwerk.**
- 10. Entfernen Sie den USB-Stick.
- 11. Das Touch-Screen schaltet sich ab.
- 12. Softwareupdate abgeschlossen.
- 13. Wenn das Touch-Screen nach einem Softwareupdate ausgeschaltet wird, dauert dies ca. eine Minute länger.

# **15. Prüfung der Softwareversion des Touch-Screen-Bedienpultes**

Es gibt zwei Methoden für die Prüfung der Softwareversion durch das Touch-Screen.

#### **Methode 1:**

- Verlassen Sie die aktuelle Sportart, um das Sportauswahlmenü zu öffnen.
- Unten links im Sportauswahlmenü sehen Sie die Softwareversion.
- Beispiel: Version 1.02.

#### **Methode 2:**

- Stellen Sie sicher, dass das Touch-Screen ausgeschaltet ist.
- Schalten Sie das Touch-Screen ein.
- Beim Einschalten wird Folgendes angezeigt:
	- o Nautronic Naucon 1000.
	- o Version **X.XX.** *Zeigt die Softwareversion an***.**
	- o IO-Port-Test bestanden.
	- o Naunet-Test bestanden.
	- o Prüfe Sicherungsspeicher.

- o RAM wird initiiert.
- o Flash wird initiiert.

# **16. NG12 Anzeigetafeln – Problemlösung mit den Service-LEDs**

MOBATIME

Diese Problemlösungsanleitung ist dazu gedacht, dass der Kunde mit Hilfe der Service-LEDs an den Anzeigetafeln der Generation NG08/ NG12 Probleme beseitigen kann.

# **16.1 Erkennung der Anzeigetafeln der Generation NG12**

Prüfen Sie, dass die Anschlüsse sich unten an der Anzeigetafel befinden.

### **16.2 LEDs, Sicherungen und Anschlüsse**

#### **Anzeigetafel von unten.**

![](_page_41_Figure_12.jpeg)

#### **Die LEDs zeigen Folgendes an, wenn die Anzeigetafel OK ist:**

- D1, D2, D3, D4 und D5 leuchten dauerhaft grün.
- D6 blinkt rot.
- D7 blinkt gelb.
- D8 blinkt rot, *aber nur, wenn ein Funkmodul vorhanden ist*.

### **16.3 Problemlösung**

#### **D2, 230VAC LED**

Wenn D2 AUS ist:

• 230VAC-Stromversorgung für die Anzeigetafel prüfen.

#### **D1, Haupt**

Wenn D1 AUS ist:

• Prüfen Sie Sicherung F3.

**Revision: 1** 

#### **D3, 12VDC Signal**

Wenn D<sub>3</sub> AUS ist:

• Prüfen Sie Sicherung F1.

#### **D4, 24VDC Ziffer**

Wenn D4 AUS ist:

• Prüfen Sie Sicherung F2.

Wenn D1 EIN ist und D4 AUS ist:

• Fehler intern in der Anzeige (Anzeige öffnen – seitliche vordere Profile abnehmen).

#### **D5, 24VDC für J2, J3 und J4**

Wenn D5 AUS ist:

• Alle Geräte entfernen, die mit J2, J3 und J4 verbunden sind.

All Round Rin MOBATIME

• Wenn D5 angeht, können die Geräte beschädigt werden.

#### **D6, Gerätekommunikation**

Wenn D6 AUS ist:

- Vermutlich ist das Touch-Screen-Bedienpult fehlerhaft..
- Prüfen Sie, dass das Kabel an der Sportanzeige/Bedienpult richtig angeschlossen ist.
- Prüfen Sie den Wandanschluss.

#### **D7, interne Kommunikation**

Wenn D7 AUS ist:

• Interne Einheiten der Anzeigetafel können beschädigt werden.

#### **D8, drahtlose Kommunikation**

Wenn D8 AUS ist:

- Das Funkmodul muss installiert sein, damit das D8 funktioniert.
- Prüfen Sie, dass das Touch-Screen eingeschaltet ist.

![](_page_43_Picture_1.jpeg)

# **17. Installationshinweise**

Folgendes Installationsmaterial wird mit der MSA Multisportanzeige mitgeliefert:

- **4 St. Winkel (kann bei größeren Anzeigen auch abweichen)**
- **8 St. Nutensteine (abhängig von der Anzahl der Winkel)**
- **8 St. Schrauben (abhängig von der Anzahl der Winkel)**
- **8 St. Unterlagsscheiben (abhängig von der Anzahl der Winkel)**
- **1 St. Netzkabel 230V mit KaltgeräteNetzstecker**
- **1 St. Touch-Screen-Bedienpult (TOUCH-SCREEN)**

Die 4 Winkel mit Schrauben an die Wand in der entsprechenden Höhe und Breite der Anzeigetafel, montieren. Die Winkel können wahlweise oben und unten oder rechts und links, oder einer Kombination davon montiert werden. Die Winkel können als sichtbare, von der Anzeigetafel weg führende Teile montiert werden, oder aber als unsichtbarer Teil hinter der Anzeigetafel.

Die beiliegenden Muttern werden in den Schlitz (Bild A, pos. 5) eingeführt. Dies ist auf allen 4 Seiten des Rahmens möglich.

Die Anzeigetafel anschließend auf die Winkel legen. Mittels Unterlagscheiben und Schrauben ist die Anzeigetafel an die Winkel zu befestigen.

![](_page_43_Figure_15.jpeg)

#### **Weitere Installationshinweise:**

1. Schieben Sie die M6-Nutensteine in die Führungsschiene des Aluminiumrahmens ein. Es werden zwei Nutensteine pro Haltewinkel benötigt.

![](_page_43_Picture_18.jpeg)

![](_page_44_Picture_1.jpeg)

ad<sup>0</sup>h

allh MOBATIME

#### **Revision: 1**

2. Die Haltewinkel können auf 2 verschiedene Arten angebracht werden.

![](_page_44_Figure_5.jpeg)

![](_page_44_Picture_6.jpeg)

![](_page_44_Picture_7.jpeg)

![](_page_44_Figure_8.jpeg)

Hinweis:

Die abgebildete Multisportanzeige ist ein Beispiel. Die Anzahl und die Anbringung der Haltewinkel ist variabel.

Die Stromversorgung muss von einem Elektriker-Fachmann gemacht werden.

Das beigelegte Netzkabel mit Kaltgerätestecker an der Multisportanzeige links unten im Rahmenboden einstecken und an 230 VAC anschließen.

**Revision: 1** 

## **18. Verpackung**

Standard-Verpackung für die MSA Multisportanzeigen

**All Page** MOBATIME

![](_page_45_Picture_6.jpeg)

# **19. LEDs**

Die LED-Ziffern sind in rot (Hauptfarbe) und gelb in verschiedenen Größen verfügbar und besitzen eine hohe Dichte von LEDs. Die LEDs sind sehr stabil aufgrund der angewendeten SMD-Technologie.

Die LEDs besitzen eine sehr hohe Leuchtkraft in Verbindung mit der reflexarmen, dunklen Frontscheibe (grundsätzlich 3-geteilt) mit hohem Kontrast. Diese Eigenschaft vermittelt eine sehr gute Leseeigenschaft mit einem Betrachtungswinkel von bis zu 170°.

![](_page_45_Figure_10.jpeg)

# **20. Shot clocks (Basketball-Angriffsuhren)**

Es gibt zwei Arten von Shot clocks, die auch die 14-Sek.-Regel berücksichtigen:

油画 MOBATIME

- Stand alone mit kleinem Bedienteil
- Synchronisiert in Verbindung mit einer Multisportanzeige (Start-/Stop/Reset-Bedienteil, angeschlossen an das Haupt-Bedienpult TOUCH-SCREEN).

![](_page_46_Figure_8.jpeg)

Der Zwischenraum zwischen Bedienpult und der Multisportanzeige muss hindernisfrei sein, um eine fehlerlose Übertragung sicherzustellen. Die Reichweite des TOUCH-SCREEN-Bedienpultes liegt bei ca. 100 m.

# **21. Stromversorgung**

Die Stromversorgung ist im unteren Rahmen platziert. Dieser Bereich sollte frei sein von jeglichen Hindernissen, Leisten oder Vergleichbarem. Die Öffnung selbst ist durch eine abgewinkelte Acrylabdeckung geschützt, die das Stromversorgungskabel nach hinten wegführt.

Die Service-LEDs sind trotzdem ersichtlich ohne dass ein Teil demontiert werden muss und es kann dadurch einfach eine vorhandene Störung zugeordnet werden (siehe auch Kapitel 16).

# **21.1 Platzierung der Stromversorgung (abhängig vom Modell)**

![](_page_46_Figure_14.jpeg)

![](_page_47_Picture_0.jpeg)

![](_page_47_Picture_1.jpeg)

#### **BÜRK MOBATIME GmbH**

Postfach 3760 D-78026 VS-Schwenningen Steinkirchring 46 D-78056 VS-Schwenningen Telefon (07720) 8535 - 0 Telefax (07720) 8535 - 11 Internet: www.buerk-mobatime.de E-Mail: buerk@buerk-mobatime.de